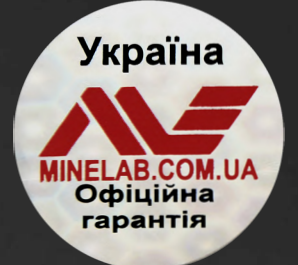

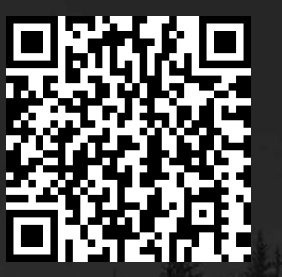

**Офіційна гарантія Перевірка по серійному номеру**

# **minelab.com.ua**

# EQU NOX

**Інструкція з експлуатації**

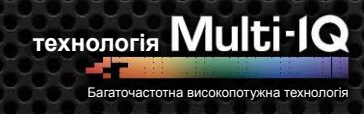

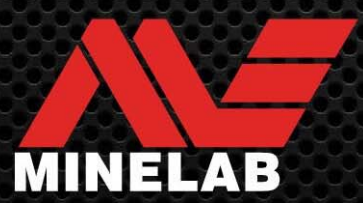

# **Зміст**

## **Початок роботи**

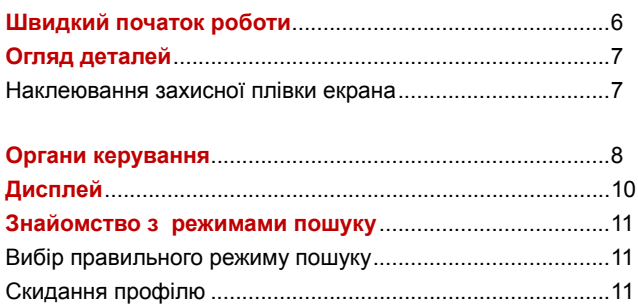

## **Режими пошуку**

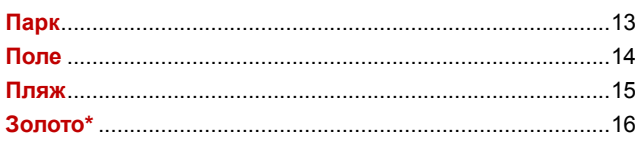

## **Загальні налаштування**

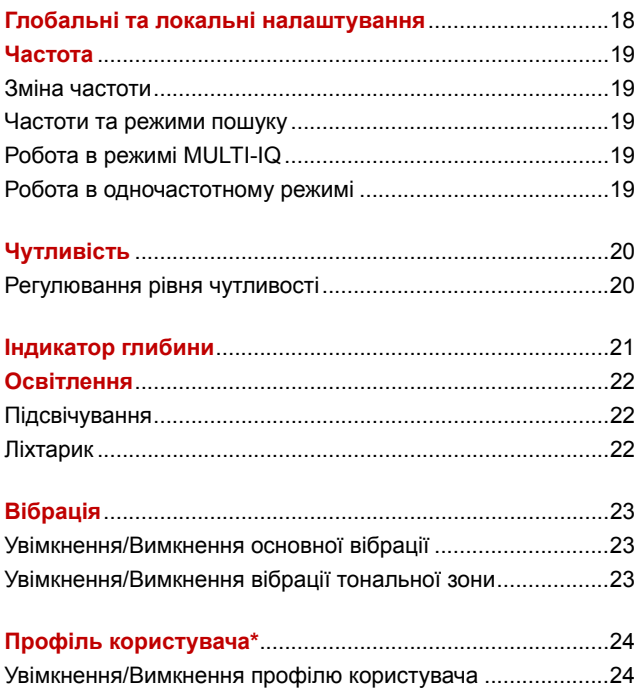

Збереження профілю користувача ...................................... 24

## **Меню налаштувань**

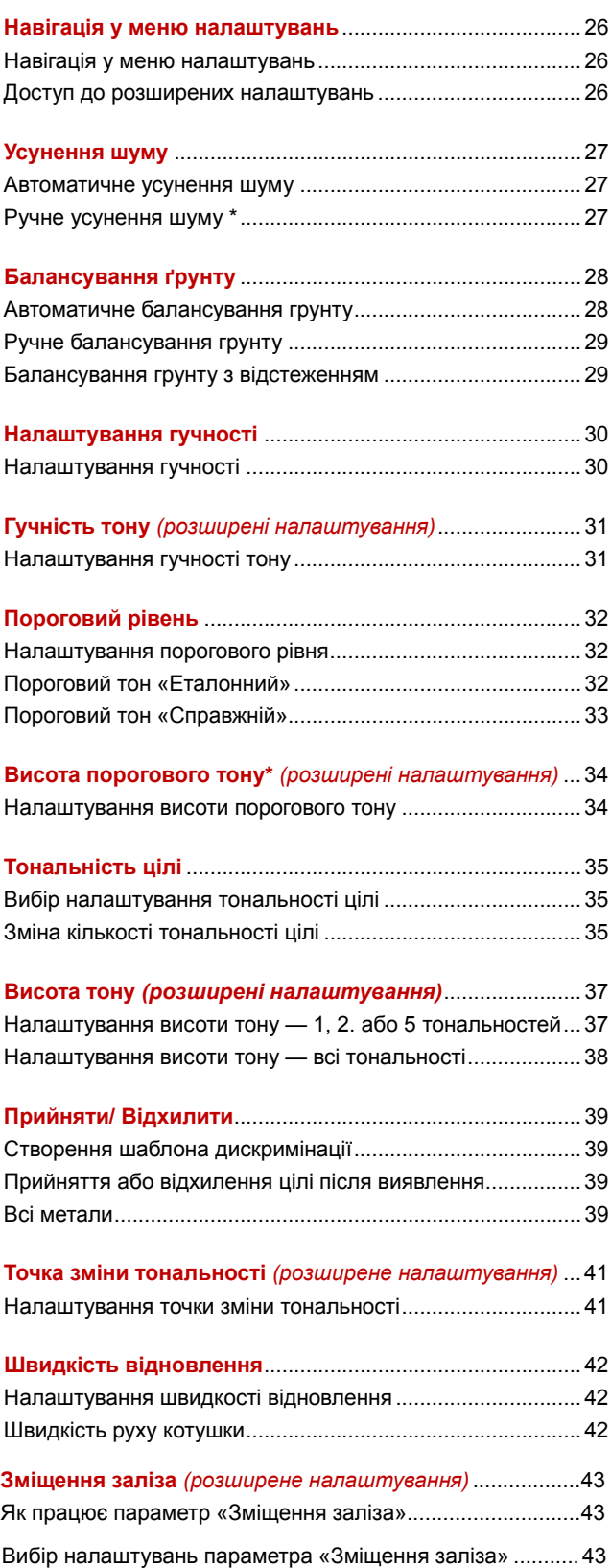

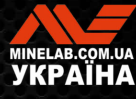

# **Зміст** *(продовження)*

## **Ідентифікація цілі, цілевказання та відновлення**

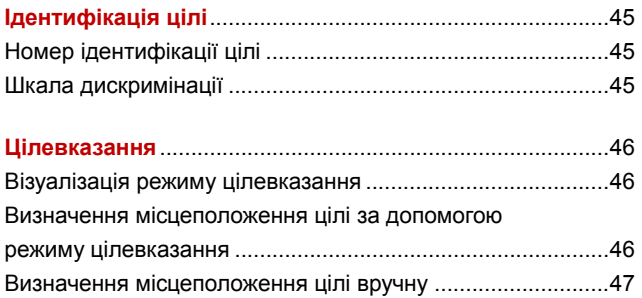

## **Навушники, акумулятор та зарядка**

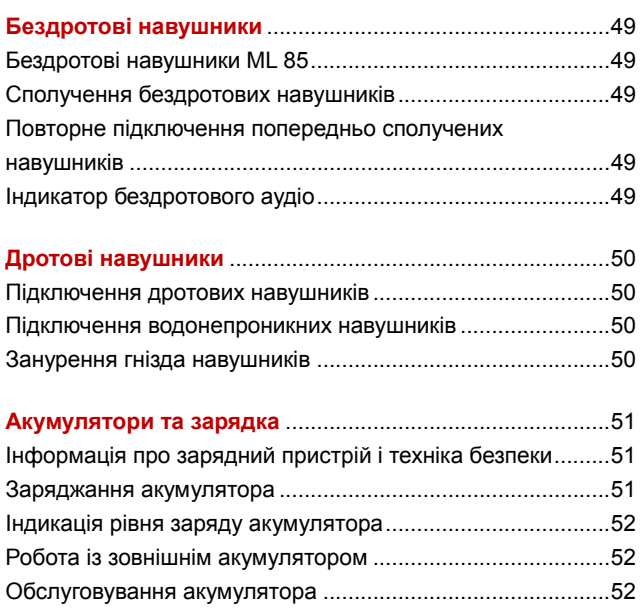

## **Помилки та усунення несправностей**

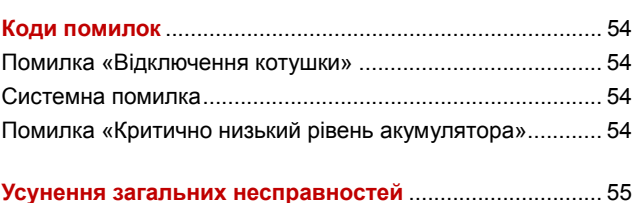

## **Безпека, догляд і технічне обслуговування**

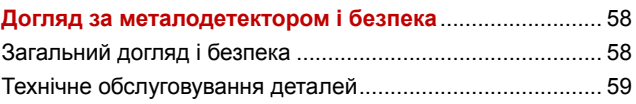

## **Характеристики, попередні налаштування та відповідність**

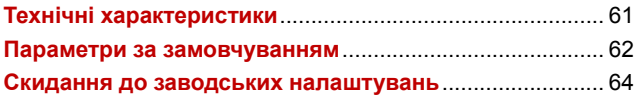

# **УВАГА**

**Перед складанням, заряджанням або першим використанням детектора прочитайте попередження та інформацію про техніку безпеки, наведені в наступних розділах:** 

► **«Інформація про зарядний пристрій і техніка безпеки» (стор. 47)**

► **«Загальний догляд і безпека» (стор. 54)**

**\* Тільки EQUINOX 900**

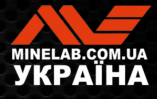

# **Початок роботи**

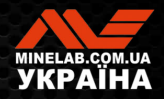

# **Швидкий початок роботи**

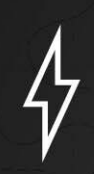

Перед першим використанням рекомендується повністю зарядити акумулятор протягом 6 годин (стор. 47).

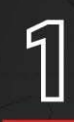

# **ВВІМКНЕННЯ**

Натисніть кнопку живлення збоку панелі керування.

# **ОБЕРІТЬ РЕЖИМ ПОШУКУ**

Виберіть режим пошуку, який відповідає вашому місці детектування та бажаному типу цілі.

Див. розділ де наведено додаткову інформацію відносно вибору найбільш відповідного режиму пошуку.

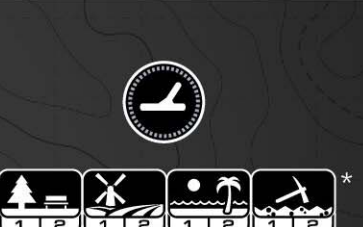

# **УСУНЕННЯ ШУМУ**

## Виберіть пункт Noise Cancel (Усунення шуму) у меню налаштувань, а потім натисніть  $\mathscr{C}_{\mathbb{R}}$ , щоб ініціювати автоматичне усунення шуму. Це займе приблизно 5 секунд.

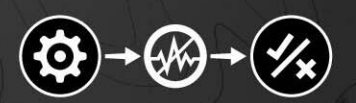

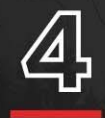

#### Натисніть щоб повернутися до екрана пошуку та розпочніть пошук!

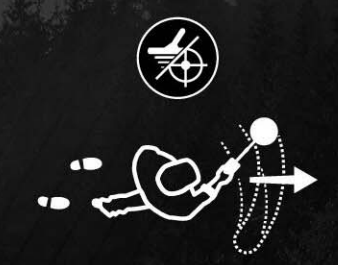

Якщо після виконання пунктів швидкого запуску є надмірний шум ґрунту, виконайте балансування ґрунту (стор. 27). Якщо надмірний шум все ще відчувається, спробуйте трохи знизити рівень чутливості (стор. 18).

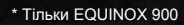

**∃ ЗМІСТ** 

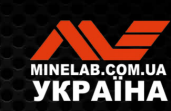

# **Огляд деталей**

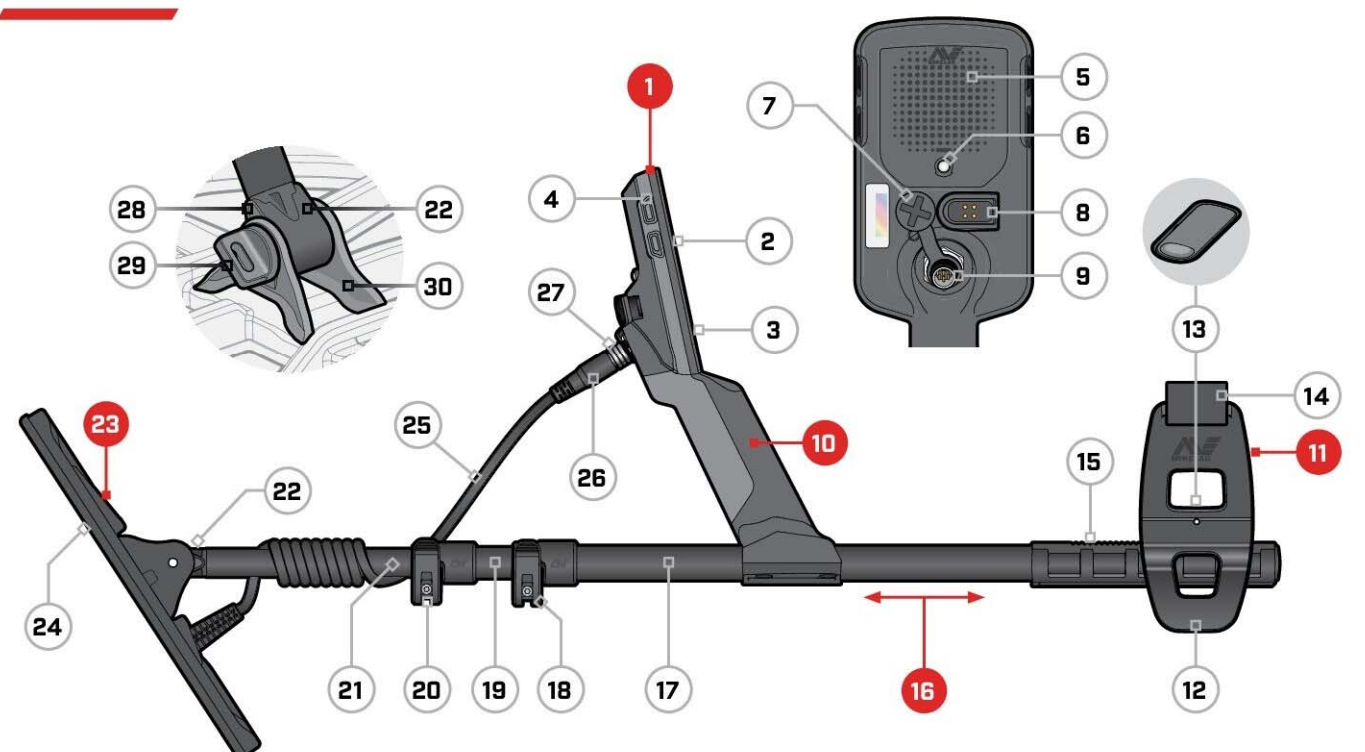

- 
- 
- 
- **4.** Бічні кнопки ((\*3/x4\*)) **14.** Ремінь на руку **26.** Роз'єм котушки
- 
- 
- **7.** Гніздо для навушників 3,5 мм/0,14 дюйма (з водонепроникним пилозахисним ковпачком)
- 
- 

#### **10. Ручка**

з вібрацією і внутрішньою літійіонною акумуляторною батареєю

\* Тільки EQUINOX 900

## **НАКЛЕЮВАННЯ ЗАХИСНОЇ ПЛІВКИ ЕКРАНА**

Застосування захисної плівки захистить екран від потертостей і подряпин під час нормального використання.

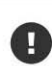

**ПРИМІТКА**. Ніколи не очищайте лінзу дисплея за допомогою розчинників або спиртових засобів для чищення. Щоб очистити лінзу дисплея, використовуйте злегка вологу тканину з м'яким мильним засобом для чищення.

- 
- **3.** Клавіатура **13.** Замок підлокітника **25.** Кабель котушки
	-
- **5.** Динамік **15.** Рейка підлокітника **27.** Стопорне кільце

- **17.** Верхня штанга **30.** Вилковий тримач
- **18.** Верхній кулачковий фіксатор
- **8.** Інтерфейс зарядки **19.** Середня штанга
- **9.** Інтерфейс роз'єму котушки **20.**Нижній кулачковий фіксатор
	- **21.** Нижня штанга
	- **22.** Вилка штанги

#### **1. Панель керування 11. Підлокітник 23. Котушка (з кабелем)**

- **2.** Дисплей **12.** Підставка **24.** Захисна пластина
	-
	-
	-
- **6.** Ліхтарик **28.** Краплеподібні шайби
	- **16. Штанги 29.** Болт котушки
		-

- **1.**  Зніміть тонку пластикову плівку з пошукового екрана. Переконайтеся, що на екрані немає пилу та відбитків пальців.
- **2.**  Обережно зніміть задню частину захисного екрана, не торкаючись клейкої сторони.
- **3.**  Візьміться за краї захисної плівки, вирівняйте її з екраном і обережно нанесіть.
- **4.**  Виженіть будь-які бульбашки до краю за допомогою м'якою чистої тканини.
- **5.**  Зніміть передній шар.

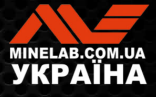

# **Органи керування**

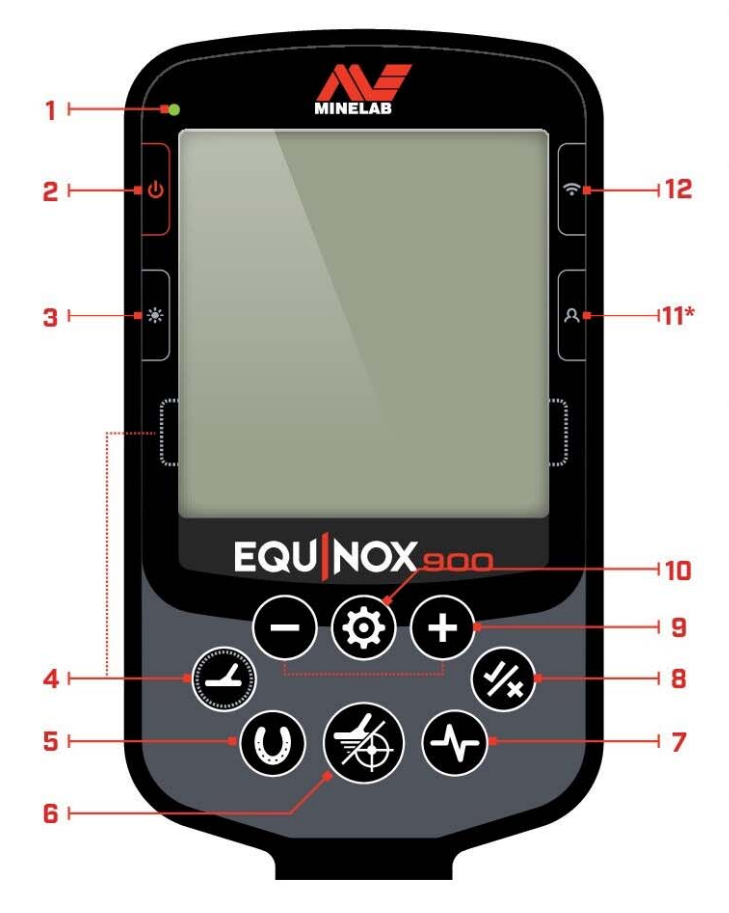

### **1. Світлодіод стану заряду**

Показує стан заряду акумулятора детектора (стор. 47).

#### **2. Живлення**

Вмикає /вимикає металодетектор.

Натисніть і утримуйте (7 секунд) з моменту вимкнення, щоб відновити заводські налаштування (стор. 60).

#### **3. Підсвічування**

Вибір яскравості підсвічування (стор. 20).

Натисніть і утримуйте (2 секунди), щоб увімкнути/вимкнути ліхтарик (стор. 20).

#### **4. Режим пошуку**

Вибір наступного доступного режиму пошуку (стор. 9).

Натисніть і утримуйте (5 секунд), щоб скинути локальні поточні налаштування профілю режиму пошуку до заводських налаштувань (стор. 9).

#### **5. Всі метали**

Перемикається між поточним шаблоном дискримінації та режимом All Metal (Всі метали) для прийняття всіх цілей (стор. 36).

**6. Цілевказання / виявлення**

Натисніть у меню налаштувань, щоб повернутися до пошукового екрана.

Натисніть у пошуковому екрані, щоб активувати цілевказання (42). Натисніть знову, щоб дезактивувати цілевказання.

#### **7. Частота**

Скролінг між доступними частотами (кГц): 4, 5, 10, 15, 20\*, 40\* і Multi (багаточастотний режим) (стор. 17).

#### **8. Прийняти/ Відхилити**

Приймає або відхиляє цілі шляхом увімкнення / вимкнення окремих сегментів дискримінації (стор. 36).

Використовується для створення шаблонів дискримінації (стор. 36) і для налаштування тональних зон\* за допомогою меню налаштувань.

#### **9. Мінус/плюс**

Натисніть на пошуковому екрані, щоб налаштувати рівень чутливості (стор. 18).

Натисніть у меню налаштувань, щоб змінити значення вибраного параметра.

#### **10. Налаштування**

Натисніть, щоб отримати доступ до меню налаштувань і прокрутити його.

Натисніть та утримуйте (2 секунди) у меню налаштувань, щоб отримати доступ до розширених налаштувань.

#### **11. Профіль користувача\***

Натисніть, щоб увімкнути/вимкнути збережений профіль користувача (стор. 22).

Натисніть і утримуйте (2 секунд), щоб зберегти поточні налаштування режиму пошуку в режимі користувацького пошуку (стор. 22).

#### **12. Бездротове аудіо**

Увімкнення/вимкнення бездротового аудіо (стор. 45).

Натисніть і утримуйте (2 секунд), щоб увімкнути режим бездротового сполучення для підключення нових навушників (стор. 45).

\* Тільки EQUINOX 900

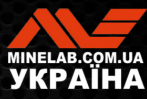

# **Дисплей**

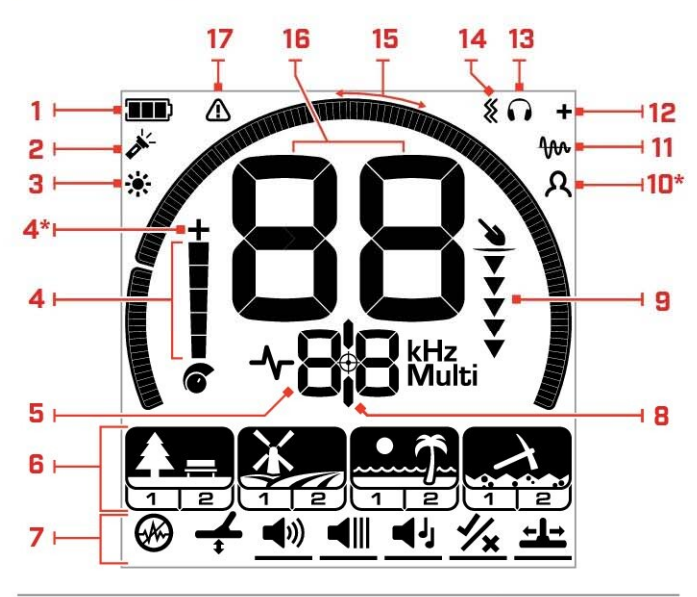

#### **1. Рівень заряду/заряджання акумулятора**

Індикація поточного рівня заряду акумулятора (стор. 47).

#### **2. Індикатор ліхтарика**

Вказує на те, що ліхтарик увімкнено(стор. 20).

#### **3. Індикатор підсвічування**

Вказує на те, що підсвічування увімкнено(стор. 20).

#### **4. Рівень чутливості**

Відображає рівень чутливості (стор. 18).

#### **5. Екран частоти**

Показує поточну робочу частоту (стор. 17).

Також відображає коди помилок (стор. 50) і активне поточне розширене налаштування.

#### **6. Режими пошуку**

Відображає режим пошуку: Park (Парк), Field (Поле), Beach (Пляж) і Gold (Золото)\*.

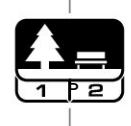

Кожен режим пошуку має 2 профілі (стор. 9) з можливістю налаштування.

#### **7. Меню налаштувань**

Меню всіх налаштувань і розширених налаштувань (стор. 23).

#### **8. Індикатор цілевказання**

Вказує на те, що цілевказання увімкнено (стор. 42).

#### **9. Індикатор глибини**

Показує приблизну глибину виявленої цілі (стор. 19).

#### **10. Профіль користувача\***

Вказує на те, що збережений профіль користувача активний (стор. 22).

#### **11. Індикатор балансування ґрунту з відстеженням**

Вказує на те, що балансування ґрунту з відстеженням увімкнено ( стор. 27).

#### **12. Індикатор бездротового аудіо**

Вказує на те, що бездротове аудіо увімкнено (стор. 45).

#### **13. Індикатор навушників**

Вказує на те, що до детектора підключено бездротові або дротові навушники (стор. 46).

#### **14. Індикатор вібрації**

Вказує на те, що вібрацію ручки увімкнено (стор. 21).

#### **15. Шкала дискримінації**

Відображає кожен номер ідентифікації цілі як сегмент на шкалі. Сегменти можна увімкнути або вимкнути, щоб створити шаблон дискримінації (стор. 36 і стор. 17).

Передбачено 119 сегментів високої роздільної здатності (від -19 до 99) на шкалі дискримінації для точної та стабільної ідентифікації цілі (стор. 57).

Візуалізує потужність сигналу цілі в режимі цілевказання (стор. 42).

Також використовується під час налаштування тональних зон для розширених аудіо налаштувань.

#### **16. Екран ідентифікації цілі**

Числове значення (від -19 до 99), яке призначається кожній виявленій цілі на основі її електропровідних або феромагнітних властивостей. Це дозволяє ідентифікувати об'єкти перед викопуванням. Наприклад, монета США вартістю 25 центів завжди матиме номер ідентифікації цілі 89 (стор. 41).

Негативні 'ємні числа – це чорні метали (з вмістом заліза), позитивні – кольорові метали (без вмісту заліза), від дрібних золотих виробів (малі ідентифікатори) до великих цілей зі срібла (великі ідентифікатори).

#### **17. Індикатор перевантаження для пляжного режиму**

У пляжному режимі вказує на автоматичне зниження потужності переданого сигналу. Це запобігає перевантаженню через екстремальні умови.

#### \* Тільки EQUINOX 900

8

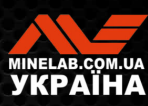

# **Знайомство з режимами пошуку**

# **ВИБІР ПРАВИЛЬНОГО РЕЖИМУ ПОШУКУ**

EQUINOX 700 і 900 мають попередньо встановлені режими пошуку з унікальними можливостями розділення по цілях і глибині. Вибір правильного режиму пошуку важливий для отримання найкращої продуктивності для середовища пошуку.

Існують наступні загальні режими пошуку: Park (Парк), Field (Поле), Beach (Пляж) і Gold (Золото)\*. Кожен режим пошуку має два профілі, унікально попередньо налаштовані для оптимізації детектора для найкращої роботи в типових місцевих умовах. Кожен із профілів можна змінити та зберегти.

#### **Виберіть режим пошуку та профіль**

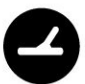

Натисніть кнопку Search Mode (Режим пошуку), , щоб вибрати наступний режим пошуку.

Виберіть режим пошуку, який найкраще відповідає вашому місцезнаходженню — «Парк», «Поле», «Пляж» або «Золото»\*.

Щоб додатково оптимізувати попередньо встановлені налаштування детектора, виберіть найкращий профіль пошуку для ваших умов пошуку:

- Профіль пошуку 1 підходить для загальних умов.
- Профіль пошуку 2 підходить для складніших умов. Чутливість до виявлення цілі покращується, але також може виникнути додатковий шум.

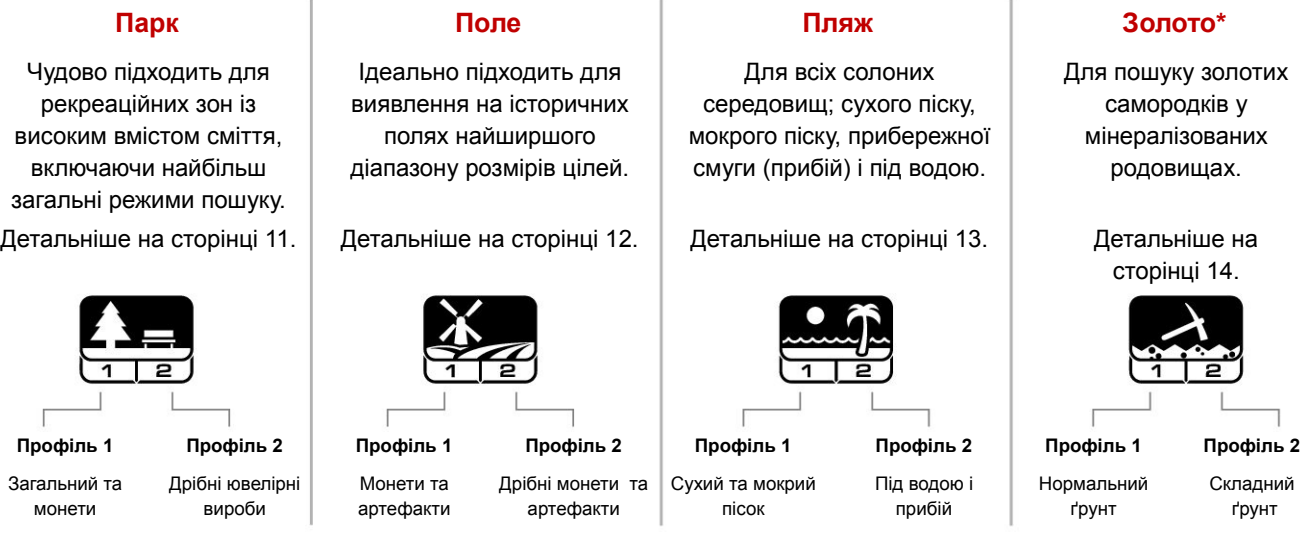

\* Тільки EQUINOX 900

# **СКИДАННЯ ПРОФІЛЮ**

Індивідуальні профілі пошуку можна легко повернути до заводських налаштувань:

- **•** буде скинуто лише локальні налаштування
- **•** будь-які глобальні налаштування залишаться в стані останнього використання
- **1.** Натисніть кнопку Search Mode (Режим пошуку), щоб перейти до профілю, який потрібно скинути.
- **2.** Натисніть і утримуйте кнопку режиму пошуку, доки на екрані ідентифікації цілі не з'явиться «SP».

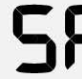

«SP» з'явиться на екрані ідентифікації цілі під час скидання профілю режиму пошуку.

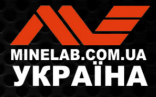

g

# **Режими пошуку**

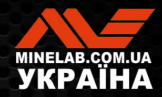

# **Парк**

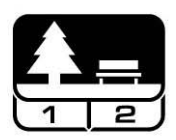

### **Чудово підходить для рекреаційних зон із високим вмістом сміття, включаючи найбільш загальні режими пошуку.**

Режим Park (Парк) призначений для пошуку в міських парках або інших недавно заселених місцях, де можуть бути монети та коштовності. На цих ділянках часто є багато металевого сміття, включно з алюмінієвою фольгою, вушками для відкривання консервної банки та кришками від пляшок.

Режим «Парк» є гарною відправною точкою для інших загальних застосувань, наприклад, для виявлення прісної води.

Параметри режиму «Парк» за замовчуванням забезпечують велику глибину, точну ідентифікацію цілей і хорошу дискримінацію в засмічених місцях, типових для парків відпочинку. Якщо у режимі Frequency (Частота) встановлено значення Multi, режим «Парк» буде найбільш чутливим серед усіх режимів до широкого діапазону цілей, та водночас буде відхиляти значну частину сміття. Якщо ви маєте сумніви щодо нової місцевості або під час першого пошуку, спочатку спробуйте режим «Парк».

## **Профіль Парк 1 Загальний і Монети**

Профіль Park 1 (Парк 1) оптимізовано для пошуку сучасних монет і великих ювелірних виробів із шаблоном дискримінації за замовчуванням, встановленим для відхилення багатьох поширених цілей, схожих на алюмінієву фольгу. Тому це ідеальний профіль для початківців, щоб вивчити EQUINOX, перш ніж експериментувати з іншими режимами та спеціалізованими налаштуваннями.

Профіль Park 1 Multi-IQ обробляє більш низьку зважену комбінацію частот, а також використовує алгоритми, які покращують балансування ґрунту для досягнення найкращого співвідношення сигнал/шум. Таким чином, Park 1 найбільше підходить для загального виявлення та пошуку монет.

## **Профіль Парк 2 Дрібні ювелірні вироби**

Park 2 (Парк 2) ідеально підходить для невеликих цілей у місцях, заповнених сміттям (включно з залізним сміттям). Він виявлятиме ширший спектр цілей, включаючи цілі з низькою електропровідністю (або з більш високочастотним сигналом), наприклад, дрібні ювелірні вироби. За замовчуванням приймаються всі цілі без вмісту заліза. Швидкість відновлення збільшена, щоб чітко ідентифікувати хороші цілі, замасковані залізним сміттям.

Тональність цілі встановлено на All Tones (Всі тональності) (At) (стор. 33), щоб надати якомога більше цільової інформації через аудіо сигнал. Park 2 Multi-IQ обробляє більш високу зважену комбінацію частот під час балансування ґрунту.

## **Гарячі точки при пошуку в режимі «Парк»**

Для пошуку в місцях, де збираються люди, наприклад біля лавок у парку, під деревами та в інших тінистих місцях, де люди сиділи, або на майданчиках для відпочинку біля клубних кімнат або трибун для глядачів.

Після фестивалів або подій часто можна знайти багато об'єктів, особливо монет, проте ви можете конкурувати з іншими шукачами.

Завжди будьте впевнені, що вам дозволено шукати в громадських парках, зонах відпочинку та на приватній території.

### **Складні області у парку алюмінієва Фольга**

Сучасні парки зазвичай містять багато алюмінієвих частин від викинутого сміття (наприклад , банки з-під напоїв, вушка та кільця від консервних банок тощо). Оскільки алюміній є не залізною ціллю з дуже низькою електропровідністю, його ідентифікатор цілі знаходиться в тому ж діапазоні, що й дрібні ювелірні вироби.

Щоб викопувати менше алюмінієвої фольги, але все ще знаходити дрібні ювелірні вироби, використовуйте режим «Парк 1», який відхиляє ідентифікатори цілі 1 і 2. Відхиляйте вищі суміжні ідентифікатори, якщо алюмінієве сміття має більший розмір.

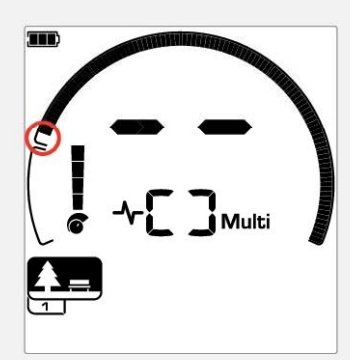

Відхилення ідентифікаторів цілі 1 і 2 у шаблоні диск римінації для профілів пошуку в режимі «Парк».

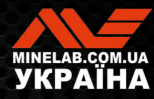

# **Поле**

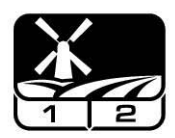

## **Ідеально підходить для пошуку на історичних полях цілей з найширшим діапазоном розмірів.**

Режим Field (Поле) призначений для пошуку відкритих пасовищ, оброблених або зораних ланів і історично заселених місць. Ці середовища, як правило, містять залізовмісне сміття і кокс від попередніх цивілізацій. У дуже засмічених місцях режим «Поле» добре підходить для відхилення коксу та пошуку кованих монет і стародавніх артефактів серед залізного сміття.

Якщо для параметра «Частота» встановлено значення Multi (Багаточастотний), режим «Поле» буде найбільш чутливим до найширшого діапазону цілей і точніше ідентифікуватиме об'єкти на граничних глибинах пошуку порівняно з усіма одночастотними варіантами.

#### **Профіль «Поле 1»: монети та артефакти**

Профіль «Поле 1» призначений для загального пошуку з високим процентом відхиленням сміття. Це полегшує пошук бажаних цілей. Шаблон дискримінації за замовчуванням налаштовано на відхилення ідентифікаторів цілей від 1 до 4 (більшість сигналів від коксу).

Перша Tone Break (Точка зміни тональності) встановлюється таким чином, щоб ідентифікатори цілей від 1 до 4 створювали такий самий низький тон, як і залізні цілі. Профіль Field 1 Multi-IQ обробляє більш низьку зважену комбінацію частот, а також використовує алгоритми, які покращують балансування ґрунту для досягнення найкращого співвідношення сигнал/шум. Тому він найбільше підходить для загального пошуку та виявлення монет.

## **Профіль «Поле 2»: дрібні монети та артефакти**

Профіль Field 2 (Поле 2) підходить для місць з високою щільністю цілей і сміття, включно з залізним сміттям. Він краще виявить дрібні ковані монети, що стоять на ребрі, або на більшій глибині. Шаблон дискримінації за замовчуванням налаштовано на відхилення ідентифікаторів цілей від 1 до 4 (більшість сигналів від коксу).

Тональність цілі встановлено на Всі тональності (All Tones) (At), щоб покращити аудіо ідентифікацію та збільшити швидкість відновлення. Перша Tone Break (Точка зміни тональності) встановлюється таким чином, щоб ідентифікатори цілей від 1 до 4 створювали такий самий низький тон, як і залізні цілі. Поле 2 Multi-IQ обробляє більш високу зважену комбінацію частот під час балансування ґрунту.

### **Гарячі точки при пошуку в режимі «Поле»**

Якщо справа доходить до пошуку старовинних об'єктів, Вам захочеться знайти старі населені пункти, які, можливо, давно зникли.

Проведення дослідження – чудовий спосіб дізнатися, де, можливо, існували старі населені пункти, наприклад, із старих текстів, карт та статей. Такий спосіб вибору місця може окупитися та дати чудові результати. Щойно зорані поля також є дуже хорошим місцем для виявлення, оскільки цілі, які були глибоко, могли бути викинуті на поверхню під час орання.

## **Складні польові області — кокс**

Кокс — це деревне вугілля та побічний вуглецевий продукт від спаленого вугілля, і він поширений навколо історично населених районів.

Зазвичай кокс має ідентифікатор цілі 1 або 2, хоча він може досягати 4. З цієї причини він відхиляється за замовчуванням у режимі «Поле». Зауважте, що це може призвести до того, що деякі дрібні не залізні цілі будуть пропущені.

Режим Field 1 Multi-IQ навіть із прийнятими ідентифікаторами цілі від 1 до 4 буде відхиляти більше коксу, ніж режим Field 2 із використанням Multi-IQ

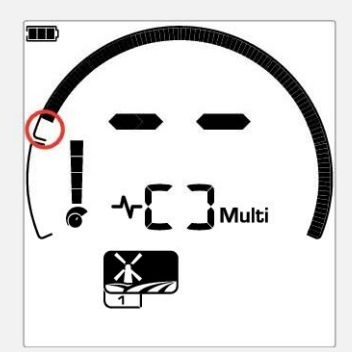

Відхилені ідентифікатори цілі 1 і 4 у шаблоні дискримінації для профілів пошуку в режимі « Поле».

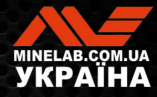

# **Пляж**

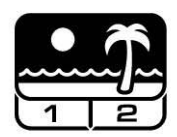

## **Режим, оптимізований для будь-якого солоного середовища - сухого піску, мокрого піску, для смуги прибою та під водою.**

Режим «Пляж» призначено для пляжів із солоною водою, включаючи сухий пісок, мокрий пісок, прибій та підводні умови. Зазвичай присутня сіль робить пісок і воду дуже електропровідними, що призводить до виявлення шуму солі. Багаточастотна технологія Multi-IQ здатна зменшити цей шум краще, ніж будь-яка одночастотна. Тому Multi є єдиним налаштуванням частоти.

Режим «Пляж» спеціально визначає будь-який відгук на залишкову сіль і призначає ідентифікатор цілі 0 (нуль), що вказує на небажану ціль, щоб бажані цілі з низькою електропровідністю, такі як золоті ланцюжки, можна було легко виявити з мінімальними завадами від солоної води. Швидкість відновлення є відносно високою, щоб ще більше зменшити небажані сигнали солоної води без істотної шкоди для глибини виявлення.

#### **Профіль «Пляж 1» — мокрий і сухий пісок**

Beach 1 (Пляж 1) найбільш корисний для виявлення на мокрому та сухому пляжному піску, а також на мілководді, де переважають електропровідні сигнали солі. Має гарну чутливість до монет і малих/великих ювелірних виробів «Пляж 1» зменшує сигнал солі, зберігаючи при цьому високу потужність передачі та залишаючись чутливим до бажаних цілей. Beach 1 Multi-IQ обробляє більш низьку зважену комбінацію частот і використовує спеціальні алгоритми для покращеного балансування засоленого ґрунту.

Щоб покращити ефективність пошуку в мокрому піску, виконайте балансування ґрунту (стор. 26) після внесення будь-яких змін у канал усунення шуму, в швидкість відновлення або зміщення заліза.

#### **Профіль «Пляж 2» — під водою та смуга прибою**

Beach 2 (Пляж 2) дає найкращі результати під час переходу вбрід або неглибокого пірнання, коли котушка та/або детектор повністю занурені у воду. У цих випадках присутній дуже сильний сигнал солі, тому «Пляж 2» має нижчу потужність передачі, що призводить до значно меншого шуму.

Цей профіль також може бути корисним у сухих умовах, де є надзвичайно високий рівень шуму від ґрунті. Beach 2 Multi-IQ обробляє дуже низьку зважену комбінацію частот і ті самі алгоритми, що й «Пляж 1», щоб покращити балансування ґрунту для солі.

#### **Гарячі точки при пошуку в режимі «Пляж»**

Шукайте монети та ювелірні вироби під причалами та дощатими доріжками, біля сходів і вхідних шляхів на пляж та з нього.

Знайдіть області, де люди плавають найдовше, і визначте найглибше місце у воді. Занурення у воду може дати вам перевагу перед іншими шукачами з детекторами, які залишаються на піску. Досліджуйте корабельні аварії, якщо вас цікавлять старовинні знахідки.

Час від часу штормові погодні умови змивають верхні шари піску та відкривають деякі глибші шари, які часто містять хороші цілі.

### **Складні пляжні області — чорний пісок**

Деякі пляжі містять чорний пісок із високим природним вмістом заліза, який часто є магнітним. Це спричиняє безперервне помилкове виявлення заліза, що робить неможливим нормальний пошук на пляжі.

Режим «Пляж» автоматично розпізнає чорний пісок і зменшує потужність передачі, щоб забезпечити можливість виявлення цілей без перевантаження. Коли буде виявлено чорний пісок, на РК-дисплеї з'явиться індикатор пляжного перевантаження. Коли цей значок зникає, автоматично відновлюється повна потужність передачі.

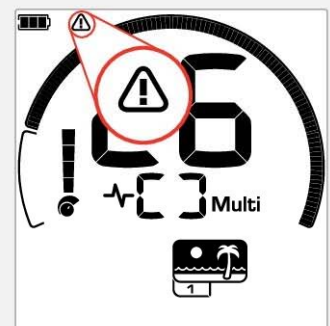

Індикатор пляжного перевантаження з'являється, коли автоматично знижується потужність передачі сигналу.

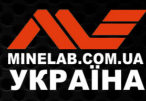

# **Золот**

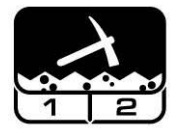

#### **Найкраще підходить для пошуку золотих самородків на мінералізованих родовищах.**

Режим Gold\* (Золото\*) призначений для пошуку золотих самородків. Як правило, золоті самородки знаходять у віддалених родовищах золота, де ґрунт часто мінералізований , а цілі розташовані рідше.

Режим «Золото»\* не має тих самих параметрів тональності цілі, що й інші режими пошуку. Натомість він має власний унікальний звуковий режим Prospecting Audio (Аудіо розвідка). Цей аудіо сигнал має «справжній» пороговий тон (стор. 31), який забезпечує більш тонкі зміни звуку. Коли ціль виявлено, гучність і тональність сигналу змінюються пропорційно силі сигналу цілі.

Режим «Золото»\* підходить для пошуку менших самородків золота на поверхні (і деяких більших на глибині) у мінералізованому ґрунті.

## **Профіль «Золото 1»\* — звичайний ґрунт**

Профіль Gold 1 (Золото 1) підходить для пошуку дрібних самородків золота в «м'якому» ґрунті. Більшість золотих родовищ мають змінний рівень мінералізації заліза, що вимагає постійного регулювання балансування ґрунту, тому параметром за замовчуванням є Tracking Ground Balance (Балансування ґрунту з відстеженням). Пороговий рівень аудіо та пороговий тон оптимізовані для полювання на золоті самородки.

Gold 1 Multi-IQ обробляє високу зважену комбінацію частот під час балансування мінералізованого ґрунту.

## **Профіль «Золото 2»\* — складний ґрунт**

Профіль Gold 2 (Золото 2) найкраще підходить для пошуку заглиблених самородків золота в «складних» ґрунтових умовах. «Золото 2» має меншу швидкість відновлення, що збільшує глибину виявлення. Однак у більш мінералізованих ґрунтах може виникнути збільшений шум від ґрунту. Параметр «Балансування ґрунту з відстеженням» встановлено за замовчуванням. Пороговий рівень аудіо та пороговий тон оптимізовані для полювання на золоті самородки.

Gold 2 Multi-IQ обробляє високу зважену комбінацію частот під час балансування мінералізованого ґрунту.

\* Тільки EQUINOX 900

## **Гарячі точки при пошуку в режимі « Золото»**

Найкраще шукати золоті самородки у місцях, де золото було знайдено раніше. Також варто дослідити навколишні території з дуже схожою геологією. Багато державних гірничодобувних установ публікують карти розташування золотих родовищ і пропонують поради щодо отримання відповідних ліцензій на пошук золота в покинутих копальнях, або на хобі-розвідку.

Виконуйте пошук у хвостах збагачення золотих копалень, старих копальнях 1800 х років, у струмках і поблизу них, де відмивається золото, у посушливих місцях з посушливим видуванням і у старих золотоносних пластах шахт та відвалах.

## **Складні області золота — гарячі породи**

«Гарячі» породи зазвичай знаходять у місцях пошуку золота. Це гірські породи, мінералізація яких відрізняється від навколишнього ґрунту. Високомінералізована порода, заглиблена в слабомінералізований ґрунт, вважається гарячою породою.

Гарячі породи помилково легко прийняти за золоті самородки. Ідентифікатор цілі може допомогти тут, тому що гарячі породи зазвичай мають негативний ідентифікатор цілі, а золото має позитивний ідентифікатор у дуже низькому діапазоні електропровідності.

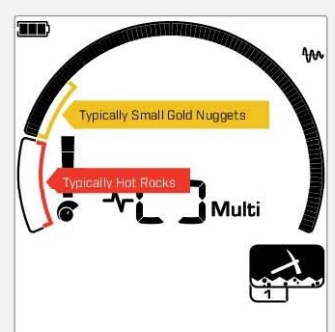

Ідентифікатори цілі 1 і 2 часто вказують на невеликі самородки золота з низькою електропровідністю. Гарячі породи зазвичай зустрічаються у діапазоні заліза.

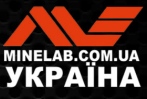

# **Загальні налаштування**

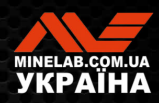

# **Глобальні та локальні налаштування**

## **Глобальні налаштування**

Зміни налаштувань впливатимуть на всі профілі режиму пошуку — відображаються всі режими пошуку та значки профілів пошуку.

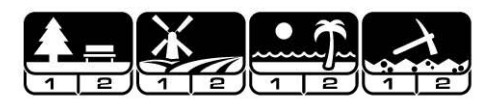

### **Локальні налаштування**

Зміни налаштувань впливатимуть лише на активний профіль режиму пошуку — відображаються лише відповідні режим і профіль пошуку.

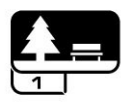

## **Довідка про глобальні та локальні налаштування**

#### **Загальні налаштування**

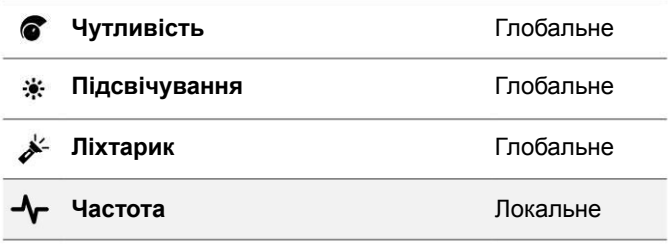

#### **Меню налаштувань**

Коли ви налаштовуєте елементи в меню налаштувань (налаштування та розширене налаштування), на РКдисплеї з'являться значки піктограми відповідних режимів пошуку.

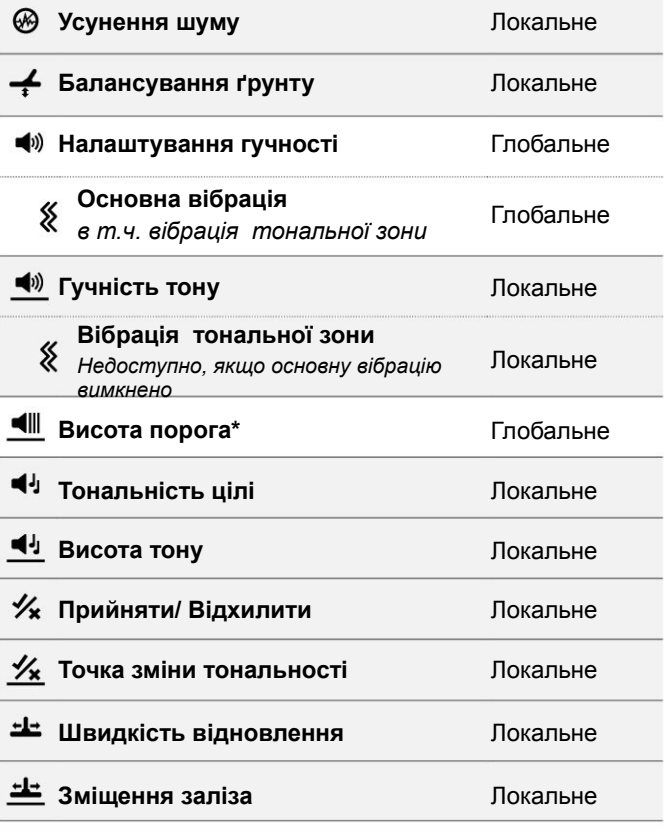

**\* Тільки EQUINOX 900**

**<u>В зміст</u>** 

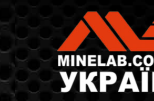

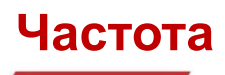

Детектори серії EQUINOX мають можливість одночасного використання кількох частот за допомогою технології під назвою Multi-IQ , а також вибору окремих частот.

Регулювання частоти локальне. Зміни цього параметра впливають лише на поточний профіль режиму пошуку.

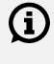

Для всіх режимів пошуку рекомендується параметр частоти Multi.

Виконуйте усунення шуму (стор. 25) кожного разу, коли змінюється частота.

# **ЗМІНА ЧАСТОТИ**

**1.** Натисніть кнопку «Частота», щоб прокрутити доступні частоти.

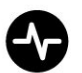

Кнопка частоти

Частота відображається на екрані частоти.

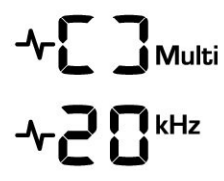

Відображає прямокутник під час роботи в багаточастотному режимі Multi-IQ.

Відображає поточну вибрану одиночну частоту в кГц: 4, 5, 10, 15, 20\* або 40\*.

**2.** Виконайте усунення шуму (стор. 25).

# **РОБОТА В РЕЖИМІ MULTI-IQ**

Технологія Multi-IQ працює у всьому спектрі частот одночасно, дозволяючи охопити набагато ширший діапазон цілей, ніж це можливо в одночастотному режимі.

По можливості рекомендується пошук за допомогою режиму Multi-IQ, оскільки він дає найкращій шанс виявити широкий діапазон цілей, а також більш стабільний і точний ідентифікатор цілі, ніж пошук в одночастотному режимі. Додаткову інформацію див. у розділі «Точність ідентифікації цілі» на сторінці 41.

## **РОБОТА В ОДНОЧАСТОТНОМУ РЕЖИМІ**

Використання однієї частоти може мати невелику перевагу перед багаточастотним режимом у деяких ситуаціях пошуку.

**\* Тільки EQUINOX 900**

Наприклад; якщо ви шукаєте тільки великі цілі з високою електропровідністю, розташовані на великій глибині, використання частоти 4 або 5 кГц може дати перевагу. Аналогічно, якщо ви шукаєте лише дуже дрібні золоті прикраси на невеликій глибині, то 20 кГц\* або 40 кГц\* (лише з використанням режимів «Парк», «Поле» або «Золото»\*) можуть дати кращі результати в деяких середовищах пошуку, наприклад на пляжі. на сухому піску.

У деяких шумних середовищах (наприклад, у місцях з високим рівнем електромагнітних завад, де функція усунення шуму не повністю ефективна), одна частота може вловлювати менше шуму, ніж у режимі Multi, однак максимальна чутливість до цілей в широкому діапазоні цілей буде знижена.

# **ЧАСТОТИ ТА РЕЖИМИ ПОШУКУ**

Не всі частоти є доступними в кожному режимі пошуку. Кожен режим пошуку обмежується частотами, які забезпечують найкращу продуктивність для цього режиму. Наприклад, режими «Парк» і «Поле» можуть працювати на будь-якій доступній частоті, оскільки хороших результатів можна досягти на будь-якій частоті.

Режими «Пляж» можуть успішно працювати лише в типових пляжних умовах з параметром Multi, тому окремі частоти недоступні.

Так само режим «Золото»\* оптимізовано для пошуку самородків золота, які легше виявляти на вищих частотах. Таким чином, нижчі одиночні частоти (4, 5, 10 і 15 кГц) недоступні.

Частота (кГц)

## **EQUINOX 700**

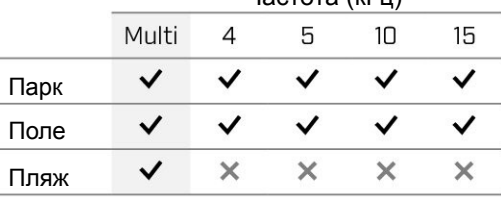

## **EQUINOX 900**

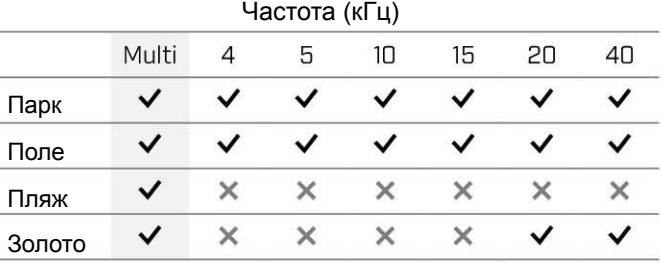

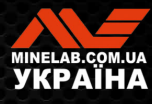

# **Чутливість**

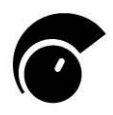

Детектори серії EQUINOX високочутливі та мають регульовану чутливість. Налаштування коректної чутливості відповідно до індивідуальних умов виявлення збільшує глибину пошуку.

Завжди вибирайте найвище стабільне налаштування чутливості, щоб отримати найкращу ефективність свого детектора.

Індикатор чутливості на РК-дисплеї показує приблизний рівень чутливості з кроком 5.

Діапазон чутливості для EQUINOX 700 становить від 1 до 25 для EQUINOX 900 - від 1 до 28.

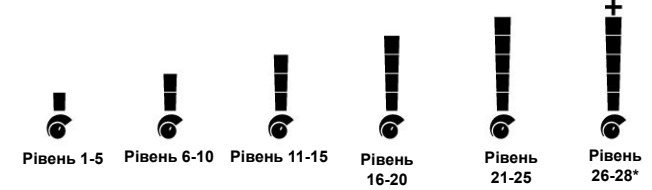

# **РЕГУЛЮВАННЯ РІВНЯ ЧУТЛИВОСТІ**

Перш ніж зменшувати чутливість, завжди намагайтеся усунути шум, виконавши наступне:

- Усунення шуму (стор. 25), і далі
- Балансування ґрунту (стор. 26)

Під час налаштування рівень чутливості відображається на екрані ідентифікації цілі та зникає через 3 секунди, якщо немає активності.

**1.** Утримуючи котушку нерухомо, натискайте кнопку «плюс», щоб збільшити рівень чутливості, доки не почнуть з'являтися помилкові сигнали.

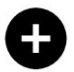

п

Кнопка «плюс»

**2.** Щоб зменшити рівень чутливості, натискайте кнопку «мінус» до зникнення помилкових сигналів.

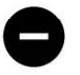

Кнопка «мінус»

**3.** Проведіть котушкою над чистою ділянкою землі та зменшуйте далі рівень чутливості, якщо все ще є шуми від ґрунту.

**\* Тільки EQUINOX 900**

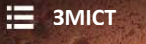

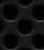

18

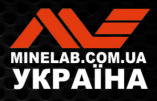

# **Індикатор глибини**

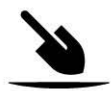

Індикатор глибини показує приблизну глибину виявленої цілі.

Індикатор глибини є лише довідковим параметром. Менша кількість стрілок вказує на менш заглиблену ціль, більше стрілок вказує на більш заглиблену. Точність може змінюватися залежно від типу цілі та умов ґрунту.

Після виявлення цілі показання індикатора глибини залишаються на РК-дисплеї протягом 5 секунд або доки не буде виявлено наступну ціль.

Якщо виявлення цілі не відбулося, значок індикатора глибини та стрілки зникають.

Далі надано приклад показань індикатора глибини та приблизна глибина цілі для монети США 25 центів.

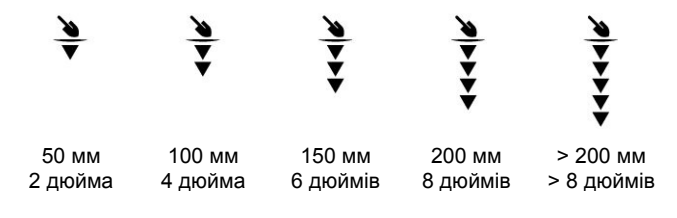

G

У ґрунті з високою мінералізацією точність індикатора глибини знижується.

**\* Тільки EQUINOX 900**

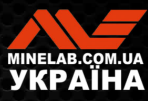

# **Освітлення**

# **ПІДСВІЧУВАННЯ**

РК-дисплеї та клавіатури детекторів EQUINOX 700 і 900 мають підсвічування для пошуку в умовах слабкого освітлення.

Після кожного увімкнення детектора підсвічування буде вимкнено за замовчуванням.

- EQUINOX 700 має 3 налаштування рівня підсвічування: Вимк., Високий і Низький.
- EQUINOX 900 має 4 налаштування рівня підсвічування: Вимк., Високий, Середній і Низький.

G

Постійне використання підсвічування призводить до зменшення часу роботи акумулятора.

## **Регулювання підсвічування**

Натискайте кнопку підсвічування, щоб циклічно переходити між налаштуваннями підсвічування (від найвищого до найнижчого). Після увімкнення підсвічування на РК-дисплеї з'явиться індикатор підсвічування.

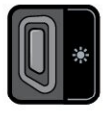

Кнопка підсвічування <sup>1</sup>• Індикатор підсвічування

## **ЛІХТАРИК**

Детектори EQUINOX 700 і 900 мають ліхтарик для пошуку в умовах слабкого освітлення.

Після кожного увімкнення детектора ліхтарик буде вимкнено за замовчуванням.

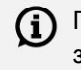

 $\textcircled{\textbf{i}}$  Постійне використання ліхтарика призводить до зменшення часу роботи акумулятора.

## **Увімкнення/вимкнення ліхтарика**

Натисніть і утримуйте 2 секунди кнопку підсвічування.

Після увімкнення ліхтарика на РК-дисплеї з'явиться індикатор ліхтарика.

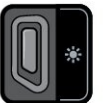

Кнопка підсвічування <sup>Х</sup>індикатор ліхтарика

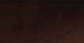

**ЗМІСТ**

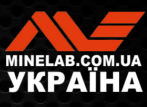

# **Вібрація**

EQUINOX 700 і 900MANTICORE мають функцію вібрації, яка забезпечує тактильний зворотний зв'язок через рукоятку детектора.

Інтенсивність вібрації змінюється пропорційно силі сигналу цілі під час пошуку та коли ввімкнено режим цілевказання.

Вібрація призначається окремим тональним зонам під час налаштування гучності тону, дозволяючи вам вирішити, які типи цілей дадуть вібраційний відгук.

- Для EQUINOX 700 вібрацію можна увімкнути / вимкнути лише для тональної зони заліза (t1).
- Для EQUINOX 900 вібрацію можна увімкнути / вимкнути для кожної тональної зони.

За замовчуванням основну вібрацію вимкнено.

Налаштування вібрації запам'ятовується після вимкнення детектора. Якщо вібрацію увімкнено, під час запуску пролунає короткий вібраційний імпульс, а на РКдисплеї відобразиться значок вібрації.

 $\Omega$  Для користувачів EQUINOX 900 спробуйте увімкнути вібрацію лише для тональної зони 1 (t1) і встановіть гучність t1 на 0 (Вимк.). Це дозволяє вам «відчувати» виявлення заліза замість того, щоб чути часті/повторювані сигнали під час пошуку в місцях із високим вмістом сміття.

## **УВІМКНЕННЯ/ВИМКНЕННЯ ОСНОВНОЇ ВІБРАЦІЇ**

**1.** Перейдіть до налаштування гучності.

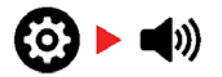

**2.** Натисніть кнопку частоти, щоб увімкнути/вимкнути основну вібрацію.

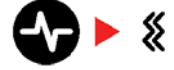

# **УВІМКНЕННЯ/ВИМКНЕННЯ ВІБРАЦІЇ ТОНАЛЬНОЇ ЗОНИ**

Коли основну вібрацію увімкнуто, вібрація тональної зони стає доступною для налаштування.

Коли основну вібрацію увімкнено вперше, вібрацію тональної зони вимкнуто для t1 і увімкнуто для всіх інших тональних зон за замовчуванням.

**1.** Натисніть кнопку налаштувань, щоб перейти до параметра «Налаштування гучності».

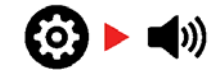

**2.** Натисніть і утримуйте 2 секунди кнопку налаштувань, щоб вибрати розширене налаштування гучності тону.

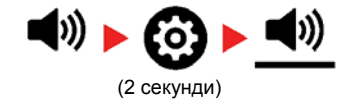

**3.** Натисніть кнопку «Прийняти/Відхилити», щоб перейти до тональної зони, для якої потрібно ввімкнути або вимкнути вібрацію (лише для EQUINOX 900).

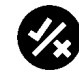

**4.** Натисніть кнопку частоти. Буде один короткий вібраційний імпульс. Якщо вібрацію увімкнено, на РК-дисплеї з'явиться значок вібрації.

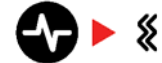

**Примітка**. Значок вібрації відображається на екрані пошуку, коли вібрацію увімкнено, навіть якщо вібрацію вимкнено для всіх тональних зон.

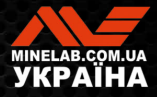

# **Профіль користувача\***

EQUINOX 900 має кнопку профілю користувача на бічній панелі керування, яка зберігає копію поточних налаштувань детектора для швидкого доступу в майбутньому.

Профіль користувача надає вам швидкий і простий спосіб перемикатися між двома наборами налаштувань пошуку — тими, що збережені в профілі користувача, і останніми використаними налаштуваннями детектора.

Параметри за замовчуванням для профілю користувача є копією профілю «Парк 1».

Значок користувача з'являється на РК-дисплеї, коли профіль користувача увімкнено.

Будь-які зміни, внесені до локальних налаштувань, коли профіль користувача активний, будуть збережені автоматично.

# **ЗБЕРЕЖЕННЯ ПРОФІЛЮ КОРИСТУВАЧА**

- **1.** Зробіть налаштування детектора, які потрібно зберегти.
- **2.** Переконайтеся, що ви на екрані пошуку, а не в меню налаштувань.
- **3.** Натисніть і утримуйте кнопку профілю користувача, доки значок профілю користувача не почне блимати.

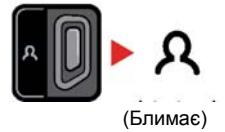

**4.** Після звукового сигналу підтвердження відпустіть кнопку. Значок профілю користувача залишиться увімкненим.

Ви можете зберегти профіль користувача в будь-який час, повторивши описану вище процедуру.

# **УВІМКНЕННЯ/ВИМКНЕННЯ ПРОФІЛЮ КОРИСТУВАЧА**

## **Увімкнення**

Щоб увімкнути профіль користувача, натисніть кнопку «Профіль користувача».

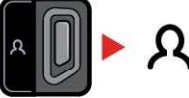

## **Вимкнення**

Щоб вимкнути профіль користувача, натисніть кнопку «Профіль користувача» або кнопку «Режим пошуку». Налаштування повернуться до останнього використаного профілю режиму пошуку.

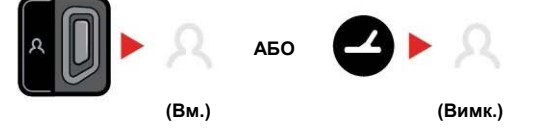

**\* Тільки EQUINOX 900**

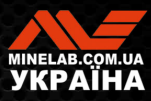

# **Меню налаштувань**

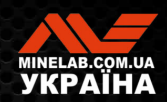

# **Навігація у меню налаштувань**

Меню налаштувань містить пов'язані з детектором параметри, які можна налаштувати. За допомогою цього меню можна змінити аудіо та інші параметри пошуку.

# **НАВІГАЦІЯ У МЕНЮ НАЛАШТУВАНЬ**

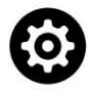

Доступ до меню налаштувань можна отримати з будь-якого екрана, натиснувши кнопку налаштувань.

Кожне натискання кнопки «Налаштування» призводить до переходу до наступного параметра в меню налаштувань зліва направо. Після останнього налаштування детектор повертається до екрана пошуку. Натисніть кнопку «Налаштування» ще раз, щоб знову почати прокручування зліва.

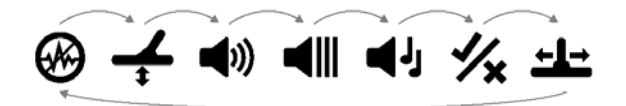

Натисніть кнопку режиму пошуку, або кнопку цілевказання/пошуку в меню налаштувань, щоб повернутися до екрана пошуку.

Меню налаштувань запам'ятовує останній доступ до параметрів і повертається до цього параметра, коли наступного разу буде натиснуто кнопку «Налаштування».

# **ДОСТУП ДО РОЗШИРЕНИХ НАЛАШТУВАНЬ**

- **1.** Натисніть кнопку «Налаштування», щоб перейти до будь-якого параметра верхнього рівня , яке має розширене налаштування.
- **2.** Натисніть і утримуйте (2 секунди) кнопку «Налаштування», щоб вибрати розширене налаштування, позначене лінією під значком.

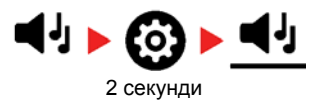

**3.** Щоб повернутися до налаштувань верхнього рівня, утримуйте (2 секунди) кнопку «Налаштування».

Меню налаштувань запам'ятовує розширене налаштування під час останнього доступу і повертається до цього параметра, коли наступного разу буде натиснуто кнопку «Налаштування».

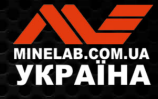

# **Усунення шуму**

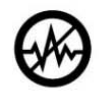

У металодетекторах може виникати шум через електричні завади від ліній електропередач, електричного обладнання чи інших детекторів, що працюють поблизу. Металодетектор інтерпретує ці завади як

непослідовні, непостійні виявлення.

Параметр «Усунення шуму» дозволяє змінити канал усунення шуму. Це трохи зміщує частоту передачі металодетектора, щоб він був менш чутливим до джерела шуму.

Усунення шуму впливає як на рівень шуму під час звукового пошуку, так і на параметри цілевказання.

Налаштування параметру «Усунення шуму» локальне. Зміни цього параметра впливають лише на поточний профіль режиму пошуку.

Параметр «Усунення шуму» має 19 каналів із діапазоном від −9 до 9. Він має значення за замовчуванням 0 (нуль) для всіх режимів пошуку.

Виконуйте усунення шуму (стор. 25) кожного разу, коли змінюється частота.

Рекомендований метод усунення шуму — G) автоматичний.

# **АВТОМАТИЧНЕ УСУНЕННЯ ШУМУ**

Функція автоматичного усунення шуму автоматично сканує та прослуховує кожен частотний канал, а потім вибирає той, який створює найменші завади.

**1.** Тримайте котушку нерухомо та подалі від землі.

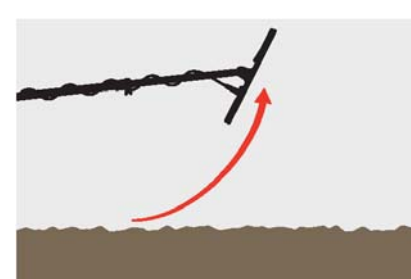

**2.** Натисніть кнопку налаштувань, щоб перейти до параметра «Усунення шуму».

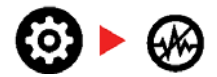

- **3.** Натисніть кнопку «Прийняти/Відхилити», щоб розпочати процес автоматичного усунення шуму. Автоматичне усунення шумів також можна ініціювати на EQUINOX 700, натискаючи кнопки мінус (-) або плюс (+).
	-

**\* Тільки EQUINOX 900**

**4.** Хід виконання автоматичного усунення шуму відображається на шкалі дискримінації та супроводжується серією висхідних тонів.

Коли цей процес буде завершено (приблизно через 5 секунд), автоматично вибраний канал з'явиться на дисплеї ідентифікатора цілі та пролунають три звукові сигнали підтвердження.

**Примітка**. Хоча функція автоматичного G усунення шуму вибирає «найтихіший» канал на основі кількох критеріїв, у вибраному каналі все одно може бути чутно деякий шум. Щоб спробувати ще більше зменшити шум, відрегулюйте чутливість.

# **РУЧНЕ УСУНЕННЯ ШУМУ\***

Налаштування ручного усунення шуму дає змогу прослуховувати кожен канал, щоб вибрати той, який створює найменші завади. Це може бути корисним під час виявлення в безпосередній близькості від інших металодетекторів або в місцях із великою кількістю електричних завад.

**1.** Тримайте котушку нерухомо та подалі від землі.

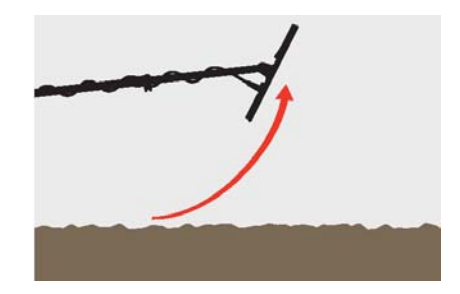

**2.** Натисніть кнопку налаштувань, щоб перейти до параметра «Усунення шуму».

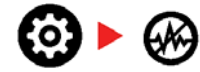

**3.** Натисніть кнопки мінус (- ) або плюс (+), щоб налаштувати канал.

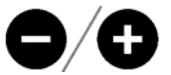

Канал відображається на екрані ідентифікації цілі. Зробіть паузу і послухайте рівень завад. Під час цього процесу тримайте металодетектор нерухомо.

**4.** Продовжуйте, доки не виберете канал із найменшими завадами.

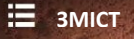

# **Балансування ґрунту**

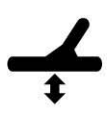

Параметр «Балансування ґрунту» калібрує детектор відповідно до місцевого ґрунту, щоб усунути помилкові сигнали, викликані мінералізацією.

Параметр «Балансування ґрунту» має діапазон від -9 до 99 із значенням за замовчуванням 0 (нуль) для всіх профілів пошуку в режимах «Парк», «Поле» та «Пляж».

Балансування ґрунту з відстеженням є рекомендованим методом і параметром за замовчуванням для балансування ґрунту в режимі «Золото»\*.

Налаштування параметру «Балансування ґрунту» локальне. Зміна цього параметра впливає лише на поточний профіль режиму пошуку.

Для параметру «Балансування ґрунту» за замов- $(i)$ чуванням рекомендується значення 0 (нуль) для режимів «Парк», «Поле» та «Пляж», оскільки ці місця зазвичай мають меншу мінералізацію, ніж золоті родовища.

Однак, якщо ґрунт генерує багато шумових сигналів (і/або рівень чутливості встановлено дуже низький), тоді рекомендується використовувати автоматичне балансування ґрунту.

Якщо процес автоматичного балансування ґрунту незначно зменшує шум від ґрунту (через високо мінералізований ґрунт або високий рівень солі), повторіть процес автоматичного балансування ґрунту, рухаючи котушкою з боку в бік, а не стандартним рухом вгору-вниз.

## **АВТОМАТИЧНЕ БАЛАНСУВАННЯ ҐРУНТУ**

Завдяки автоматичному балансуванню ґрунту детектор автоматично визначає найкраще налаштування балансу ґрунту, однак цей процес повинен ініціювати користувач.

Автоматичне балансування ґрунту є рекомендованим методом балансування ґрунту.

**1.** Натисніть кнопку налаштувань, щоб перейти до параметра «Балансування ґрунту».

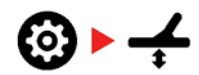

**2. Натисніть та утримуйте** кнопку «Прийняти/Відхилити», щоб розпочати процес автоматичного балансуванню ґрунту.

Значок «Балансування ґрунту з відстеженням» на РК-дисплеї почне швидко блимати.

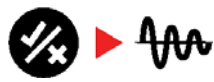

(Блимає)

**3.** Кілька разів підніміть та опустіть котушку над чистою ділянкою ґрунту, на якій немає цілей. Спостерігайте, як значення параметра «Балансування ґрунту» динамічно оновлюється на екрані ідентифікації цілі, а звук слабшає у відгук на ґрунт.

Відгук буде стабілізовано, коли оновлення параметру на екрані ідентифікації цілі зупиниться на одному числі, а звуковий відгук буде мінімальним.

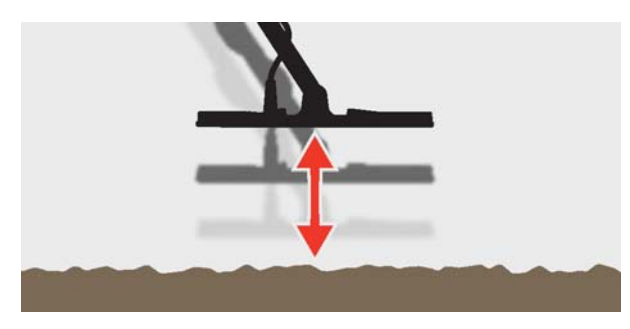

**4.** Відпустіть кнопку «Прийняти/Відхилити».

**\* Тільки EQUINOX 900**

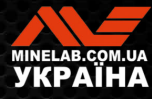

# **Баланс ґрунту***(продовження)*

# **РУЧНЕ БАЛАНСУВАННЯ ҐРУНТУ**

Балансування ґрунту можна виконувати вручну, доки не буде присутній мінімальний рівень сигналу ґрунту.

**1.** Натисніть кнопку налаштувань, щоб перейти до параметра «Балансування ґрунту».

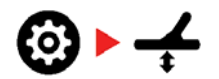

**2.** Кілька разів підніміть та опустіть котушку над чистою ділянкою ґрунту, на якій немає цілей.

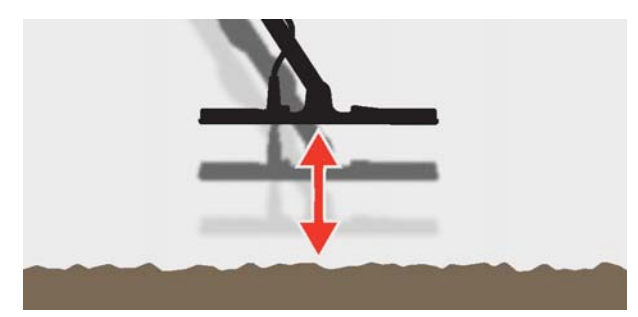

Прослухайте звуковий відгук, щоб інтерпретувати результат балансування ґрунту. Низький тон означає, що ви повинні збільшити значення балансування ґрунту, а високий тон вказує, що ви повинні його зменшити.

**3.** Натискайте кнопки мінус (-) і плюс (+), щоб вручну змінити значення балансування ґрунту, доки не буде почуто мінімальний рівень сигналу ґрунту. Значення ручного балансування ґрунту відображається на дисплеї ідентифікації цілі.

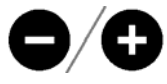

# **БАЛАНСУВАННЯ ҐРУНТУ З ВІДСТЕЖЕННЯМ**

Коли балансування ґрунту з відстеженням активне, під час пошуку детектор постійно автоматично налаштовує балансування ґрунту. Це гарантує, що балансування ґрунту завжди налаштовано правильно.

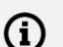

Балансування ґрунту з відстеженням є рекомендованим методом і параметром за замовчуванням для режиму «Золото»\*.

Балансування ґрунту з відстеженням також може бути корисним під час використання режиму «Пляж 2» під водою на пляжі (у солоній воді).

**1.** Натисніть кнопку налаштувань, щоб перейти до параметра «Балансування ґрунту».

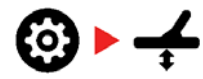

**2.** Натисніть кнопку «Прийняти/Відхилити», щоб увімкнути/вимкнути балансування ґрунту з відстеженням.

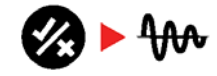

Коли балансування ґрунту з відстеженням увімкнено, на РК-дисплеї з'явиться індикатор відстеження, а балансування ґрунту відстежуватиметься автоматично у фоновому режимі.

**\* Тільки EQUINOX 900**

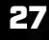

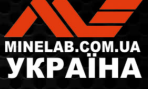

# **Налаштування гучності**

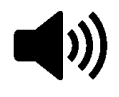

Параметр «Гучність» регулює гучність усіх звуків металодетектора, в тому числі сигнали виявлення, пороговий тон і тони підтвердження.

Зміни налаштувань гучності є глобальними.

Діапазон налаштування гучності – від 0 (Вимк./без звуку) до 25 із значенням за замовчуванням 20.

# **НАЛАШТУВАННЯ ГУЧНОСТІ**

**1.** Натисніть кнопку налаштувань, щоб перейти до параметра «Налаштування гучності».

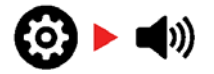

**2.** Використовуйте кнопки мінус (-) або плюс (+), щоб зменшити або збільшити гучність до комфортного рівня, переконавшись, що гучні сигнали (близькі або великі цілі) не шкідливі для ваших вух.

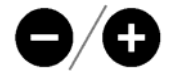

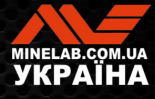

# **Гучність тону***(розширені налаштування)*

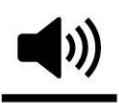

Параметр «Гучність тону» дає змогу встановити різний рівень гучності для кожної тональної зони.

Це корисна функція під час пошуку в місцях, засмічених залізом.

Налаштування параметру «Гучність тону» локальне. Зміна цього параметра впливає лише на поточний профіль режиму пошуку.

Параметр «Гучність тону» має значення за замовчуванням 25 для «не залізних» тональностей і зменшену гучність для «залізних» тональностей, залежно від вибраного режиму пошуку.

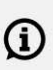

Параметр «Гучність тону» недоступний в режимі «Золото»\* або коли для параметра «Тональність цілі» встановлений тон 1.

Кількість тональних зон визначається налаштуванням тональності цілі, допустимо максимум до 5 тональних зон. Додаткову інформацію наведено в розділі «Зміна кількості тональностей цілі» на сторінці 33 для отримання додаткової інформації.

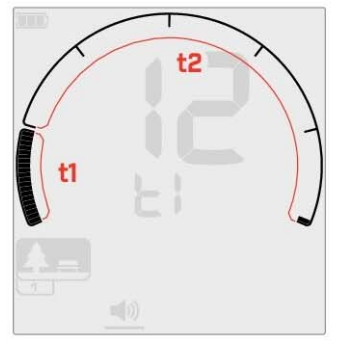

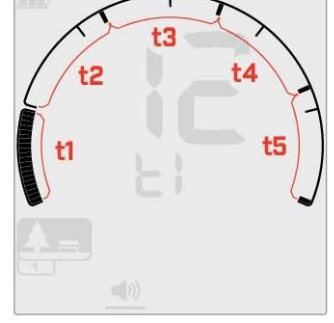

Екран налаштування гучності тону для тональної зони 1 (t1), коли тональність цілі встановлено на 2. Шкалу дискримінації розділено на 2 зони.

#### Екран налаштування гучності тону для тональної зони 1 (t1), коли тональність цілі встановлено на 5. Шкалу дискримінації розділено на 5 зони.

# **НАЛАШТУВАННЯ ГУЧНОСТІ ТОНУ**

Перш ніж регулювати гучність тону, виберіть ба-G жане налаштування тональності цілі (стор. 33). Це пояснюється тим, що зміни гучності тону застосовуються лише до активного налаштування тональності цілі.

Примітка: на EQUINOX 700 можна регулювати лише тональність заліза (t1).

**1.** Натисніть кнопку налаштувань, щоб перейти до параметра «Налаштування гучності».

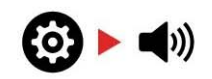

**\* Тільки EQUINOX 900**

G

**2.** Натисніть і утримуйте 2 секунди кнопку налаштувань, щоб вибрати розширене налаштування гучності тону.

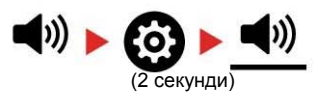

**3.** На екрані частоти буде показано тональну зону, яка наразі вибрана (наприклад, t1), а сегменти тональної зони на шкалі дискримінації будуть увімкнені.

Натисніть кнопки мінус (- ) або плюс (+), щоб відрегулювати гучність вибраної тональної зони.

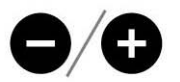

**4.** Натисніть кнопку «Прийняти/Відхилити» ще раз, щоб перейти до наступної тональної зони.

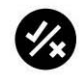

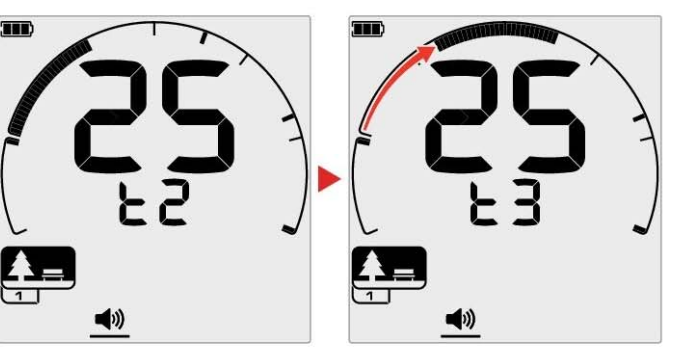

**5.** Повторюйте, доки не буде відрегульовано всі тональні зони.

У місцях з великою кількістю сміття або заліза  $(i)$ встановіть гучність тону для тональної зони заліза таким чином, щоб її було ледь чутно, а потім збільште гучність тональних зон, де з'являтимуться ваші бажані цілі, щоб їх підкреслити.

Таким чином ви можете почути, скільки залізного сміття виявлено. Якщо ви почуєте багато залізного сміття, шукайте повільніше, щоб не пропустити бажані цілі. Якщо ви чуєте дуже мало залізного сміття, можете шукати цілі швидше.

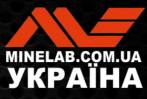

# **Пороговий рівень**

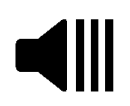

Пороговий тон — це постійний фоновий звук, корисний для прослуховування слабких відповідей від цілей.

Зміни порогового рівня є глобальними, з окремим налаштуванням для режиму «Золото»\*.

Налаштування порогового рівня мають діапазон від 0 до 25.

За замовчуванням пороговий рівень для режимів «Парк», «Поле», «Пляж» становить 0 (вимкнено). За замовчуванням пороговий рівень для режиму «Золото»\* становить 12.

## **НАЛАШТУВАННЯ ПОРОГОВОГО РІВНЯ**

**1.** Натисніть кнопку налаштувань, щоб перейти до параметра «Пороговий рівень».

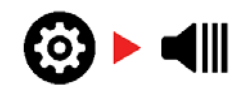

**2.** Використовуйте кнопки мінус (- ) або плюс (+), щоб налаштувати пороговий рівень. Налаштування набувають чинності негайно, тому прослухайте аудіо, щоб вибрати бажаний для вас рівень.

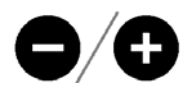

Для детектора EQUINOX 900 висоту порогового тону можна встановити вище або нижче за допомогою розширених налаштувань порогового тону (стор. 32).

# **ПОРОГОВИЙ ТОН «ЕТАЛОННИЙ»**

У режимах «Парк», «Поле» та «Пляж» використовується спрощений «еталонний» пороговий тон. На відміну від «справжнього» порогового тону, який використовується в режимі «Золото»\*, «еталонний» поріг — це простий безперервний фоновий тон, який зникає, коли виявлено відхилений ідентифікатор цілі.

Без еталонного порогу виявлення відхиленої цілі було б мовчазним, і ви не отримали б повідомлення про існування цілі.

Для типових місць виявлення скарбів, де в землі часто є велика кількість сміття, постійне заглушення звуку може бути деструктивним, тому рекомендується використовувати налаштування порогового рівня 0 (Вимк.), якщо ви не хочете чути заглушення звуку.

## **Заглушення еталонного порогу**

Коли виявлено відхилений ідентифікатор, пороговий тон «заглушується» (стає безшумним), щоб показати, що відхилена ціль знаходиться під котушкою.

Якщо для порогового рівня встановлено значення 0 (Вимк.), ви не почуєте заглушення звуку для відхилених ідентифікаторів.

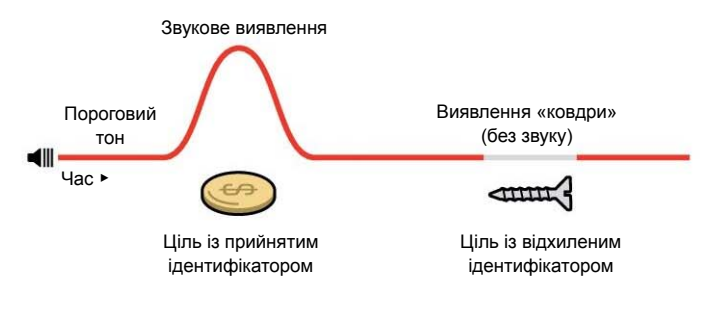

**\* Тільки EQUINOX 900**

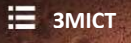

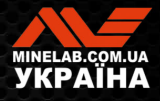

# **Пороговий рівень***(продовження)*

# **ПОРОГОВИЙ ТОН «СПРАВЖНІЙ»**

У режимі «Золото»\* використовується «справжній» пороговий тон, який ідеально підходить для виявлення золота, особливо для дрібних самородків.

На відміну від спрощеного «еталонного» порогового тону, який використовується в режимах «Парк», «Поле» і «Пляж», «справжній» поріг є безперервним фоновим тоном, який можна налаштувати для покращення чутності слабких сигналів і надає більше інформації про ціль через зміни гучності залежно від сили та складу сигналу від цілі.

«Справжній» поріг дозволяє підкреслити слабкі сигнали від золота на шумних ґрунтах. Кращого контролю над аудіо відгуком від цілі можна досягти шляхом спільного налаштування порогового рівня та гучності.

## **Занадто низький**

Якщо пороговий рівень занадто низький, то незначна зміна, викликана маленькою або глибокою ціллю, може бути нечутною. Налаштування рівня нижче рівня чутності забезпечить безшумну роботу, але може замаскувати звуковий відгук від малих або глибоких цілей.

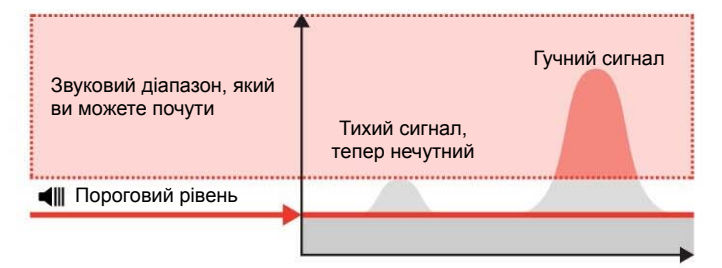

#### **Занадто високий**

Якщо пороговий рівень занадто високий, це може ускладнити чутність слабких цілей на тлі порогового дзижчання.

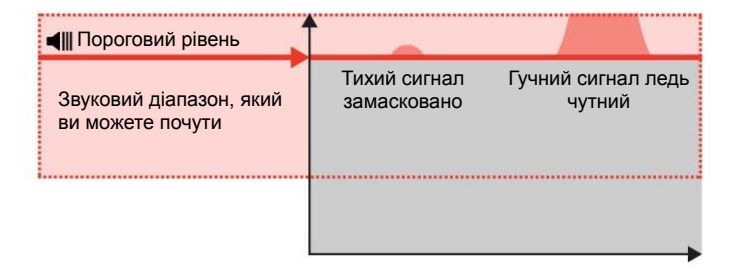

## **Вірний**

Відрегулюйте пороговий рівень до ледь чутного дзижчання. Це підкреслить зміни в сигналі відгуку, які можуть вказувати на наявність цілі. Якщо умови ґрунту змінюються, пороговий рівень може потребувати додаткового налаштування.

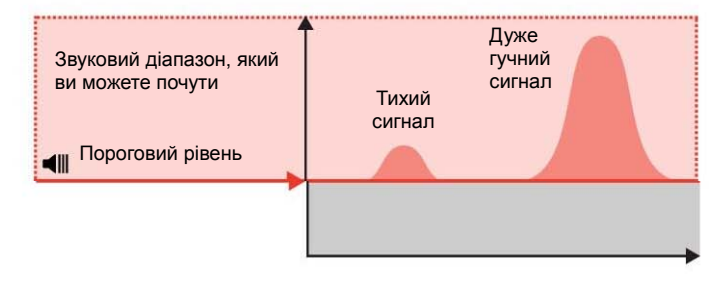

**\* Тільки EQUINOX 900**

**ЗМІСТ**

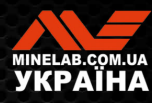

# **Висота порогового тону\*** *(розширені налаштування)*

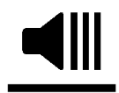

Це розширене налаштування детектора EQUINOX 900 дозволяє встановити вищу або нижчу висоту порогового тону. Встановіть рівень звуку, який буде найбільш комфортним

для прослуховування.

Зміни висоти порогового тону є глобальними, з окремим налаштуванням для режиму «Золото»\*.

Налаштування висоти порогового тону мають діапазон від 1 до 25.

За замовчуванням висота порогового тону для режимів «Парк», «Поле» і «Пляж» становить 4.

За замовчуванням висота порогового тону для режиму «Золото»\* становить 11.

## **НАЛАШТУВАННЯ ВИСОТИ ПОРОГОВОГО ТОНУ**

**1.** Натисніть кнопку налаштувань, щоб перейти до параметра «Пороговий рівень».

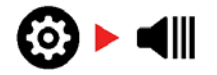

**2.** Натисніть і утримуйте (2 секунди) кнопку налаштувань, щоб вибрати розширене налаштування висоти порогового тону. На екрані частоти з'явиться текст «Pt».

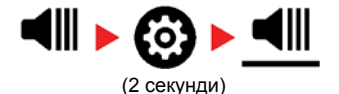

**3.** Натисніть кнопку плюс (+), щоб встановити більшу висоту порогового тону. Натисніть кнопку мінус (-), щоб встановити меншу висоту порогового тону. Будь-які налаштування зберігаються автоматично.

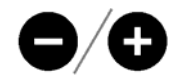

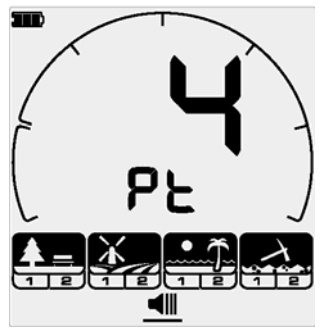

Екран налаштування висоти порогового тону.

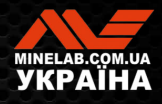

# **Тональність цілі**

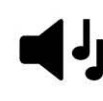

Налаштування «Тональність цілі» призначає кількість різних тонів, які ви почуєте для різних типів цілей, і кількість регульованих тональних зон для розширених налаштувань.

Тональність цілі дозволяє вам розділити діапазон ідентифікаторів цілей на окремі тональні зони. Тому можна почути більш або менш повну інформацію щодо цілі.

Налаштування тональності цілі має параметри 1, 2, 5, «Всі тональності» (At) і глибину (dP).

 $\Omega$ 

Режим «Золото»\* має налаштування тональності цілі лише 1, і його неможливо змінити.

Налаштування тональності цілі локальне; Зміни цього параметра впливають лише на поточний профіль режиму пошуку.

## **ВИБІР НАЛАШТУВАННЯ ТОНАЛЬНОСТІ ЦІЛІ**

#### **1 тональність**

Відгуки від цілі - довгі та короткі звукові сигнали однакової висоти, незалежно від їх ідентифікатора цілі.

#### **2 і 5 тональностей**

Відгуки від цілі - довгі та короткі звукові сигнали з 2 або 5 різними тональностями, залежно від їхнього ідентифікатора цілі.

#### **Всі тональності (At)**

Відгуки від цілі - довгі та короткі звукові сигнали з різною висотою для кожного ідентифікатора цілі.

#### **Глибина (dP)**

Відгуки від цілі змінюються за висотою та гучністю пропорційно силі сигналу цілі. Гучність усіх цілей збільшується пропорційно силі сигналу цілі, тому великі або не заглиблені цілі звучатимуть голосніше, ніж маленькі чи глибокі цілі.

Для електропровідних цілей збільшується висота тону, а залізні цілі мають постійну низьку висоту тону.

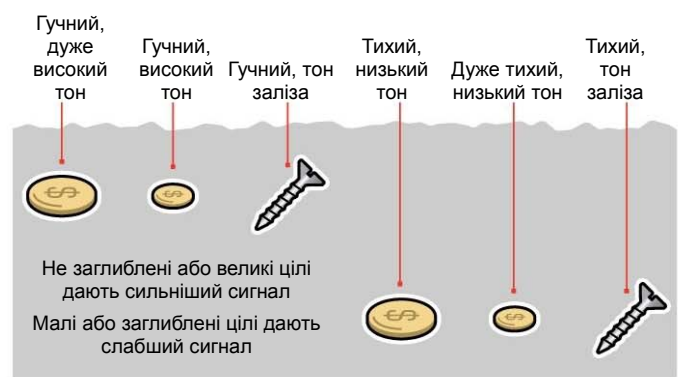

#### **\* Тільки EQUINOX 900**

# **ЗМІНА КІЛЬКОСТІ ТОНАЛЬНОСТЕЙ ЦІЛІ**

**1.** Натисніть кнопку налаштувань, щоб перейти до параметра «Тональність цілі».

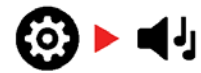

**2.** Використовуйте кнопки мінус (-) і плюс (+), щоб вибрати нове налаштування тональності цілей.

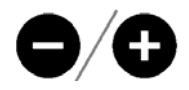

Налаштування відображається на екрані ідентифікації цілі.

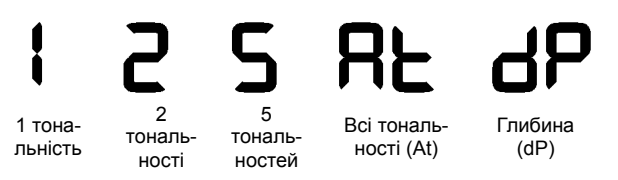

### **Залежності тональностей цілі**

Коли змінюється налаштування тональності цілі, також змінюються наступні розширені налаштування:

- Гучність тону
- Висота тону
- Точка зміни тональності

З цієї причини виберіть налаштування тональності цілі перед тим, як почати регулювати гучність тону, висоту тону та точку зміни тональності.

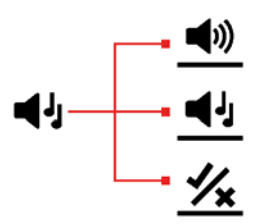

# **Висота тону***(розширені налаштування)*

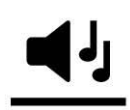

G

Розширене налаштування, що дозволяє регулювати висоту відгуку від певних типів цілей. Це полегшує звукове сприйняття бажаних цілей.

Висоту кожної тональної зони можна регулювати. Це може допомогти розрізняти загальні цілі зі схожими ідентифікаторами цілі.

Налаштування висоти тону мають діапазон від 1 до 25.

Висота тону є локальним налаштуванням. Зміни цього розширеного налаштування впливають лише на поточний профіль режиму пошуку.

EQUINOX 700 дозволяє регулювати лише висоту першого тону. EQUINOX 900 дозволяє регулювати висоту всіх тонів.

Висота тону недоступна для режиму «Золото»\*, або коли вибраний режим пошуку використовує налаштування глибини тональності цілі (dP).

Перш ніж регулювати висоту тону, виберіть бажане  $(i)$ налаштування тональностей цілі (стор. 33).

Це пояснюється тим, що зміни висоти тону застосовуються лише до активного налаштування тональності цілі.

## **НАЛАШТУВАННЯ ВИСОТИ ТОНУ — 1, 2 АБО 5 ТОНАЛЬНОСТЕЙ**

**1.** Натисніть кнопку налаштувань, щоб перейти до параметра «Тональність цілі».

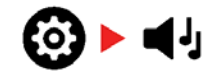

**2.** Натисніть і утримуйте 2 секунди кнопку налаштувань, щоб вибрати розширене налаштування висоти тону.

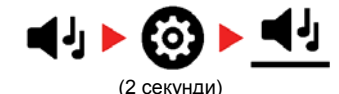

**3.** На екрані частоти буде показано тональну зону, яка наразі вибрана (наприклад, t1), а сегменти тональної зони на шкалі дискримінації будуть увімкнені. Натисніть кнопки мінус (- ) або плюс (+), щоб відрегулювати гучність вибраної тональної зони.

Натисніть кнопку плюс (+), щоб встановити більшу висоту тональності цілі. Натисніть кнопку мінус (-), щоб встановити меншу висоту тональності цілі.

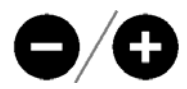

**4.** Щоб перейти до налаштування висоти наступної тональної зони (тобто t2), натисніть кнопку «Прийняти/Відхилити».

**Примітка**: якщо для параметра «Тональність цілі» встановлено значення 1, буде лише 1 тональна зона (t1).

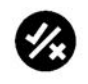

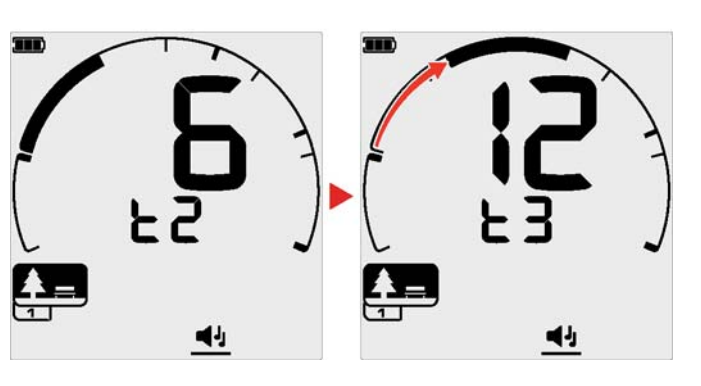

**\* Тільки EQUINOX 900**

**Э** зміст

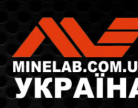

# **Висота тону***(розширені налаштування) (продовження)*

# **НАЛАШТУВАННЯ ВИСОТИ ТОНУ — ВСІ ТОНАЛЬНОСТІ**

Якщо вибрано налаштування тональності цілі «Всі тональності» (At), розширене налаштування висоти тону поводиться так само, як і 2-тональне налаштування, однак замість того, щоб усі цілі в кожній зоні лунали на встановленій висоті, це значення встановлює висоту для першого ідентифікатора в цій зоні. Потім висоти тонів збільшуються в діапазоні для інших ідентифікаторів.

- Висота тону в «залізній» зоні має діапазон 50 Гц.
- Висота тону в «не залізній» зоні має діапазон 500 Гц.

Ви можете налаштувати початкові точки, щоб створити безперервний діапазон висот від залізних до не залізних цілей, або ви можете створити проміжок (розрив) висоти тону, щоб краще розрізняти залізні та не залізні цілі.

Приклади показують, як додавання розриву висоти тону полегшує чутність чіткої різниці між залізними та не залізними цілями.

#### **Розрив висоти тону за замовчуванням (1, 20)**

Залізні цілі матимуть дуже низьку висоту. Не залізні цілі матимуть значно вищий тон, ніж залізні цілі із подібним ідентифікатором цілі.

#### **Максимальний розрив висоти тону (1, 25)**

Більша різниця у висоті тону між залізними та не залізними цілями забезпечує дуже легку диференціацію.

#### **Малий розрив висоти тону (11, 12)**

Немає чіткої різниці у висоті тону між залізними та не залізними цілями. Цілі неможливо відрізнити лише по звуку.

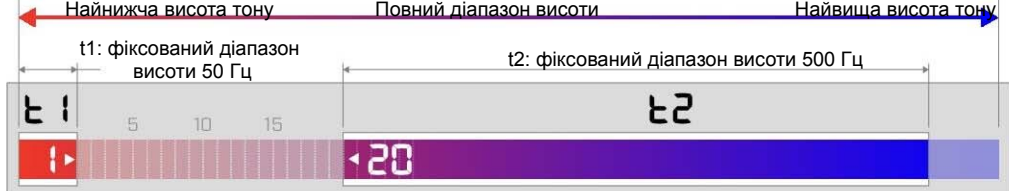

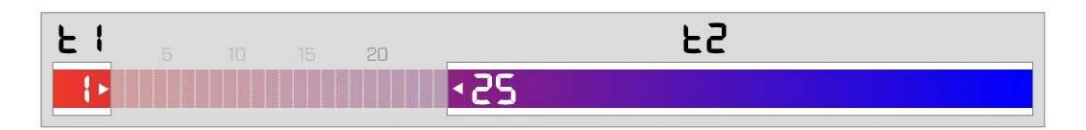

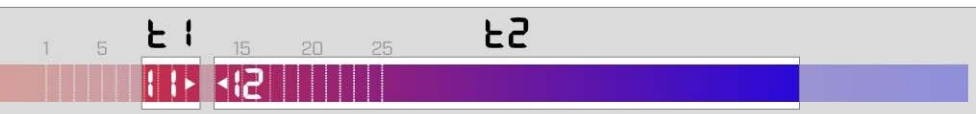

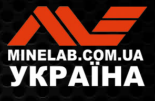

# **Прийняти/ Відхилити**

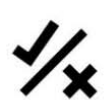

Ви можете створювати власні шаблони дискримінації, щоб виявляти або ігнорувати певні типи цілей, тож ви зможете викопувати більше скарбів і менше сміття.

Цілі представлено як номером ідентифікації цілі та окремим сегментом на шкалі дискримінації (стор. 57). Сегменти ідентифікації цілі можна ввімкнути або вимкнути, щоб виявити (прийняти) або ігнорувати (відхилити) цілі. Усі увімкнені ідентифікатори цілі буде прийнято, а всі вимкнені ідентифікатори цілі буде відхилено.

Комбінації прийнятих і відхилених сегментів називаються шаблонами дискримінації.

Шкала дискримінації має діапазон від -19 до 99.

Шаблони дискримінації локальні. Змінюється лише поточний шаблон дискримінації профілю режиму пошуку.

# **СТВОРЕННЯ ШАБЛОНА ДИСКРИМІНАЦІЇ**

**1.** Натисніть кнопку налаштувань, щоб перейти до параметра «Прийняти/Відхилити».

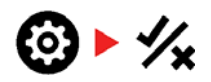

**2.** Використовуйте кнопки мінус (-) і плюс (+), щоб перейти до ідентифікатора цілі, який ви бажаєте змінити. Кожне натискання пересуває один сегмент у напрямку за/проти годинникової стрілки.

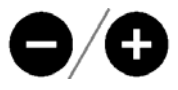

**3.** Поточний вибраний сегмент дискримінації повільно блимає, і відображатиметься точний номер ідентифікації цілі.

Натисніть кнопку «Прийняти/Відхилити», щоб увімкнути/вимкнути ідентифікатор цілі.

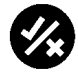

Також ви можете швидко увімкнути/вимкнути серію сегментів, натискаючи та утримуючи кнопку «Прийняти/Відхилити». Наприклад, якщо вибрано та вимкнено сегмент 5, натисніть і утримуйте кнопку «Прийняти/Відхилити», щоб увімкнути цей сегмент, а потім продовжуйте утримувати кнопку. Селектор автоматично переміститься до наступного сегмента, увімкне його і так далі. Для зупинки відпустіть кнопку.

**4.** Продовжуйте переміщатися по шкалі дискримінації, вмикаючи та вимикаючи ідентифікатори цілей за допомогою кнопки «Прийняти/Відхилити», доки не створите свій шаблон дискримінації.

# **ПРИЙНЯТТЯ АБО ВІДХИЛЕННЯ ЦІЛІ ПІСЛЯ ВИЯВЛЕННЯ**

Ціль може бути відхилена після виявлення, якщо відповідний ідентифікатор цілі наразі прийнято в шаблоні дискримінації.

Якщо ідентифікатор цілі наразі прийнятий і відбувається пошук, пролунає звуковий відгук, сегмент ідентифікатора цілі заблимає та відображатиметься номер ідентифікації цілі.

Щоб відхилити виявлену ціль, натисніть кнопку «Прийняти/Відхилити».

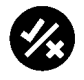

Цілі з цим ідентифікатором тепер відхилятимуться та не будуть чутними.

Останню відхилену ціль можна миттєво повторно прийняти, натиснувши кнопку «Прийняти/Відхилити» ще раз, якщо перед цим не відбудеться жодного іншого виявлення.

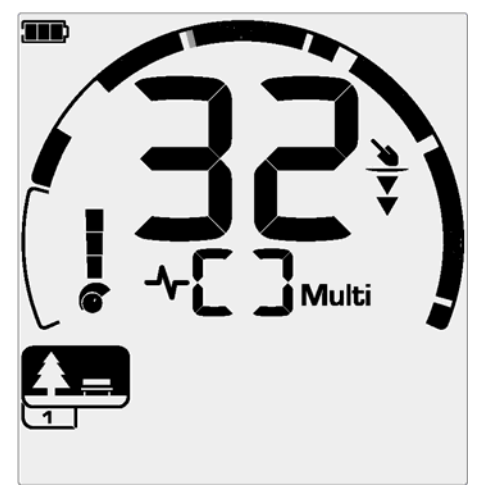

Приклад, що демонструє виявлення прийнятої не залізної цілі з ідентифікатором цілі 32. Сегмент 32 на шкалі дискримінації блимає.

Прийняти відхилений ідентифікатор цілі неможливо безпосередньо з екрана пошуку. Відхилені ідентифікатори цілей можуть бути прийняті повторно шляхом налаштування шаблону дискримінації

# **ВСІ МЕТАЛИ**

Налаштування All Metal (Всі метали) за замовчуванням вимикається щоразу, коли детектор увімкнено.

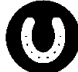

Увімкніть/вимкніть налаштування «Всі метали», натиснувши кнопку «Всі метали».

Коли для параметра «Всі метали» встановлено значення On (Увімк.), поточний шаблон дискримінації вимикається, тому буде виявлено всі металеві предмети.

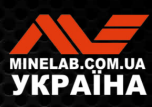

# **Точка зміни тональності***(розширене налаштування)*

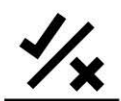

Це розширене налаштування дозволяє переміщувати кінцеве положення кожної тональної зони.

Загальне використання налаштування «Точка зміни тональності» полягає в тому, щоб вручну керувати точкою, в якій з'являються тони заліза. Прикладом цього є кокс; кокс - небажана не залізна «шкідлива» ціль, яка зазвичай має ідентифікатор цілі 1.

При переміщенні кінцевого положення тональності заліза максимум на до-2 позиції, кокс переміщується в діапазон заліза і тепер дасть відгук заліза. Зауважте, однак, що деякі цілі з низькою електропровідністю тепер дадуть такий ж відгук, як і «погана» залізна ціль.

Ви також можете відрегулювати кінцеві положення інших тональних зон, щоб отримати більшу різницю між цілями з різними рівнями електропровідності.

Ідентифікатори цілей від -19 до 0 за замовчуванням встановлені як залізні для режимів «Парк» та «Пляж», а від -19 до 4 для встановлені як залізні за замовчуванням для режиму «Поле».

Точка зміни тональності є локальним налаштуванням. Зміни цього розширеного налаштування впливають лише на поточний профіль режиму пошуку.

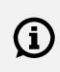

Параметр «Точка зміни тональності» недоступний в режимі «Золото»\* або коли для параметра «Тональність цілі» встановлений тон 1.

## **НАЛАШТУВАННЯ ТОЧКИ ЗМІНИ ТОНАЛЬНОСТІ**

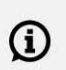

Перш ніж регулювати точку зміни тональності, виберіть бажане налаштування тональностей цілі (стор. 33).

Це пояснюється тим, що зміни точки зміни тональності застосовуються лише до активного налаштування тональності цілі.

EQUINOX 700 дозволяє регулювати лише одне положення точки зміни тональності заліза (t1). EQUINOX 900 дозволяє регулювати 4 положення точки зміни тональності (t1, t2, t3, t4).

**1.** Натисніть кнопку налаштувань, щоб перейти до параметра «Прийняти/Відхилити».

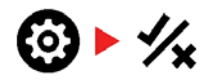

**2.** Натисніть і утримуйте 2 секунди кнопку налаштувань, щоб вибрати розширене налаштування «Точка зміни тональності».

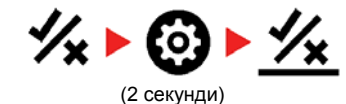

- **3.** Вибрана на даний момент тональна зона буде відображена на дисплеї частоти (наприклад, t1). На екрані ідентифікатора цілі відображатиметься поточне значення кінцевої точки тональної зони (наприклад, 0), а відповідний сегмент ідентифікатора цілі буде повільно блимати.
- **4.** Використовуйте кнопки мінус (-) і плюс (+), щоб перейти до ідентифікатора цілі, який ви бажаєте використовувати як кінцеву позицію. Кожне натискання пересуває один сегмент у напрямку за/проти годинникової стрілки.

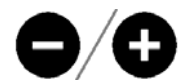

**5.** Щоб перейти до налаштування кінцевої позиції наступної тональної зони (тобто t2), натисніть кнопку «Прийняти/Відхилити».

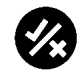

**Примітка**. Кінцеве положення останньої тональної зони не можна налаштувати, оскільки кінцеве положення завжди становить 99

.

≔

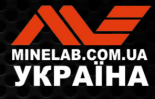

# **Швидкість відновлення**

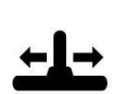

Параметр Recovery Speed (Швидкість відновлення) змінює швидкість реакції детектора між виявленням однієї цілі та виявленням іншої.

Завдяки збільшенню швидкості відновлення детектор може краще розрізняти кілька цілей, розташованих близько одна до одної. Це допомагає пошуку в місцях із високим вмістом невеликих хороших цілей серед великого залізного сміття.

Швидкість відновлення для детектора EQUINOX 700 варіюється від 0 до 4.

Швидкість відновлення для детектора EQUINOX 900 варіюється від 0 до 8.

Налаштування швидкості відновлення є локальним. Зміни цього параметра впливають лише на поточний режим пошуку.

Вища швидкість відновлення цілі може збільшити здатність детектора знаходити складні цілі, однак це також зменшує точність ідентифікації цілі та глибину виявлення.

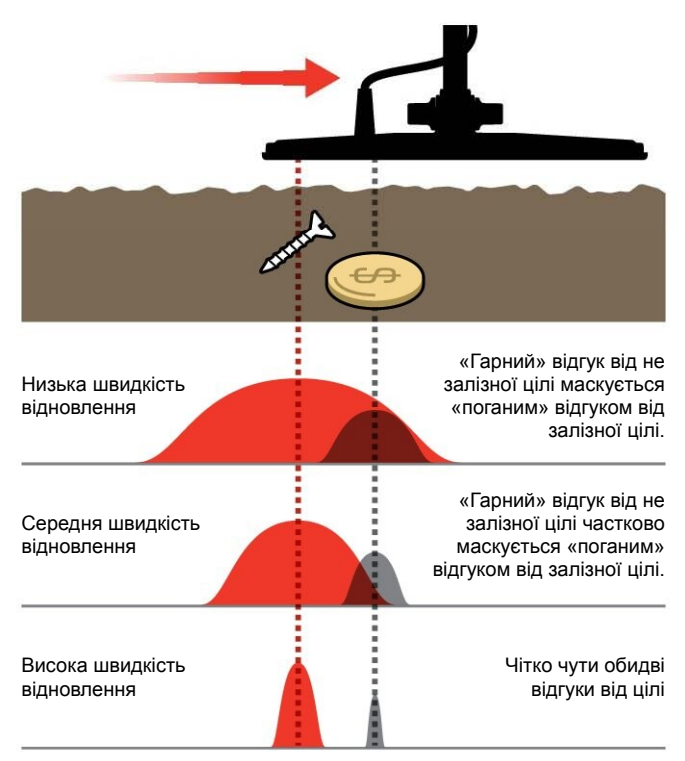

# **НАЛАШТУВАННЯ ШВИДКОСТІ ВІДНОВЛЕННЯ**

Якщо ви налаштовуєте швидкість відновлення вперше, розмістіть декілька цілей, що перекриваються, щоб перевірити, як детектор реагує на різні налаштування швидкості відновлення.

1. Натисніть кнопку налаштувань, щоб перейти до параметра «Швидкість відновлення».

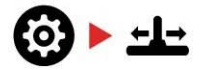

2. Використовуйте кнопки мінус (-) і плюс (+), щоб зменшити або збільшити швидкість відновлення. Параметри зберігаються автоматично.

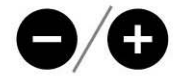

## **Еквівалентна швидкість відновлення для детекторів EQUINOX 700/900**

Нижче показано еквівалентні швидкості відновлення для двох моделей. EQUINOX 700 має менше кроків регулювання та меншу максимальну швидкість відновлення, ніж EQUINOX 900.

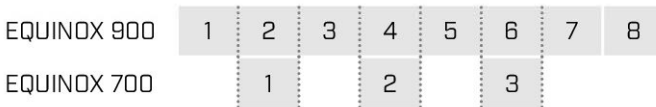

# **ШВИДКІСТЬ РУХУ КОТУШКИ**

Хороша загальна швидкість розгойдування – це приблизно 2-3 секунди у циклі справа-наліво-направо. Вища швидкість відновлення зазвичай дає вам змогу робити рухи з більшою швидкістю, не пропускаючи багато цілей.

**Вища швидкість відновлення при тій самій швидкості руху котушки** допоможе зменшити шум від ґрунту, однак це також зменшить глибину виявлення.

Якщо ви відчуваєте високий рівень шуму від ґрунту на пляжі або під час пошуку під водою, спробуйте збільшити швидкість відновлення для зменшення шуму.

**Нижча швидкість відновлення за тієї самої швидкості руху котушки** збільшить глибину виявлення, однак може збільшити і шум.

**Зміна швидкості відновлення та швидкості руху котушки** може допомогти мінімізувати шум від ґрунту.

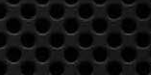

# **Зміщення заліза** *(розширене налаштування)*

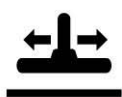

«Зміщення заліза» дозволяє детектору правильно класифікувати великі або складні залізні цілі (наприклад, іржаві цвяхи чи корончасті кришки від пляшок) як залізні, щоб їх було легше відхилити.

Зміщення заліза доступне лише тоді, коли для робочої частоти встановлено значення Multi.

Налаштування параметра «Зміщення заліза» є локальним. Зміни цього параметра впливають лише на поточний режим пошуку.

Діапазон параметра «Зміщення заліза» для детектора EQUINOX 900 варіюється від 0 до 9.

Діапазон параметра «Зміщення заліза» для детектора EQUINOX 700 варіюється від 0 до 3.

**Примітка**. Для користувачів EQUINOX 600 і 800: майте на увазі, що в моделях 700 і 900 параметр «Зміщення заліза» налаштовано та названо не однаково.

## **ЯК ПРАЦЮЄ ПАРАМЕТР «ЗМІЩЕННЯ ЗАЛІЗА»**

Усі залізні цілі викликають комбінацію «залізних» та «не залізних» відгуків. Великі залізні цілі можуть дати навіть ще сильніший «не залізний» відгук. Подібний відгук можуть викликати суміжні залізні та не залізні цілі.

## **ВИБІР НАЛАШТУВАНЬ ПАРАМЕТРА «ЗМІЩЕННЯ ЗАЛІЗА»**

Налаштуйте параметр «Зміщення заліза» відповідно до типу цілей, які ви бажаєте виявити або проігнорувати.

#### **Налаштування нижчого зміщення заліза**

Нижче налаштування параметра «Зміщення заліза» (0- 4 на EQUINOX 900 або 0-2 на EQUINOX 700) рекомендується в областях, де ви не бажаєте пропустити будьякі не залізні цілі серед залізного сміття, однак більше не залізних цілей буде виявлено та неправильно ідентифіковано як бажані не залізні цілі.

Якщо використовується нижче значення параметра «Зміщення заліза», рекомендується пошук в режимі «Всі метали», щоб не пропустити бажані цілі.

#### **Налаштування вищого зміщення заліза**

Вище значення параметра «Зміщення заліза» (5-9 на EQUINOX 900 або 3 на EQUINOX 700) рекомендовано у середовищах із щільним залізним сміттям або для відхилення корончастих кришок від пляшок.

При використанні вищого значення параметра «Зміщення заліза» рекомендується виявлення за допомогою шаблону дискримінації, який маскує залізо, щоб маскувати якомога більше виявлень заліза.

## **НАЛАШТУВАННЯ ЗМІЩЕННЯ ЗАЛІЗА**

Налаштування параметра «Зміщення заліза» забезпечує налаштування тонального відгуку та ідентифікатора цілі для широкого діапазону залізних цілей.

**1.** Натисніть кнопку налаштувань, щоб перейти до параметра «Швидкість відновлення».

# **63 - 다**

**2.** Натисніть і утримуйте 2 секунди кнопку налаштувань, щоб вибрати розширене налаштування «Зміщення заліза». На екрані частоти з'явиться «FE».

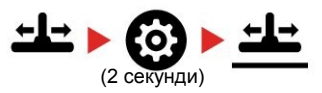

**3.** Використовуйте кнопки мінус (- ) або плюс (+), щоб налаштувати параметр «Зміщення заліза». Параметри зберігаються автоматично.

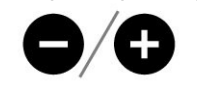

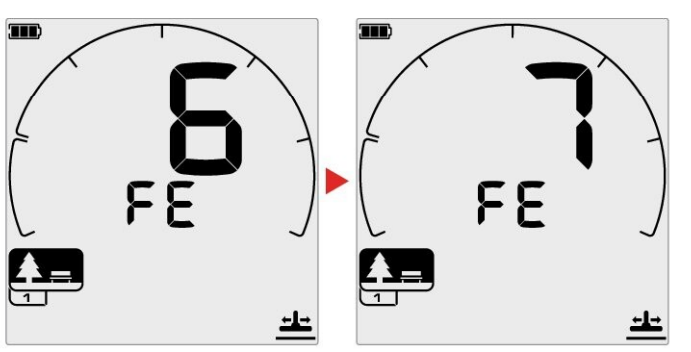

#### **Еквівалентні зміщення заліза для детекторів EQUINOX 700/900**

Нижче показано еквівалентні налаштування зміщення заліза для двох моделей. EQUINOX 700 має менше кроків регулювання, ніж EQUINOX 900.

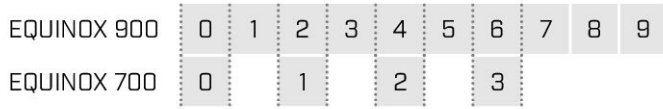

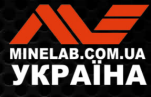

# **Ідентифікація цілі, цілевказання та відновлення**

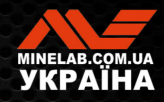

The March

# **Ідентифікація цілі**

# **НОМЕР ІДЕНТИФІКАЦІЇ ЦІЛІ**

Номери ідентифікації цілі (ідентифікатор цілі) варіюються від -19 до 99, а для феромагнітних (залізних) цілей – від - 19 до 0.

Коли ціль виявлено, вона відображається у вигляді числа, яке з являється в полі номера ідентифікації цілі на дисплеї. Це число вказує на феромагнітні або не феромагнітні властивості цілі для її швидкої та легкої ідентифікації.

Наприклад, монета США вартістю 25 центів має номер ідентифікації цілі 89. Це означає, що кожен раз, коли виявляється ціль з ідентифікатором 89, є хороший шанс, що це буде монета США вартістю 25 центів.

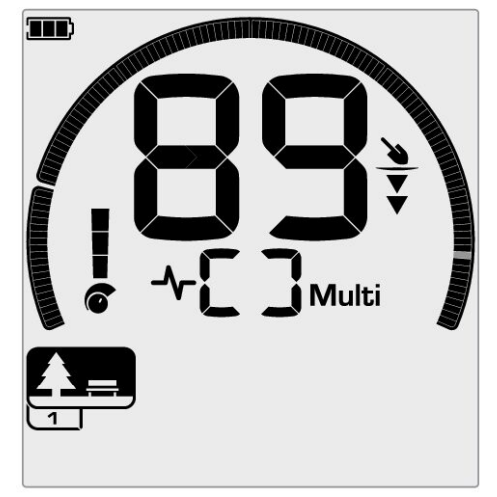

Номер ідентифікації цілі з'являється, коли ціль виявлено. Цей приклад показує виявлення не заглибленої монети США вартістю 25 центів. Після виявлення відповідний сегмент ідентифікатора цілі блимає (блимаючий сегмент показано сірим кольором).

Останній виявлений ідентифікатор цілі залишається на екрані протягом п'яти секунд або доки не буде виявлено іншу ціль.

**Примітка**. Для деяких не залізних цілей відображається негативний ідентифікатор, якщо поруч є залізна ціль.

## **Точність ідентифікації цілі.**

Технологія Multi-IQ+ забезпечує більшу точність визначення цілі та підвищену ефективність виявлення, особливо у високомінералізованому ґрунті. У ґрунті зі слабкою мінералізацією одна частота може працювати адекватно, однак глибина та стабільність ідентифікатора цілі будуть обмежені шумом ґрунту.

Багаточастотна технологія Multi-IQ дозволяє досягти максимальної глибини з дуже стабільним сигналом від цілі. У мінералізованому ґрунті окремі частоти не зможуть ефективно відокремити сигнал цілі від сигналу ґрунту, що призводить до погіршення результатів. Multi-IQ все одно буде виявляти цілі на глибині, з мінімальною втратою точності ідентифікації цілі.

Якщо виявлення не відбувається або детектор проходить над ціллю, яку він відхиляє, на дисплеї з'являються дві великі риски.

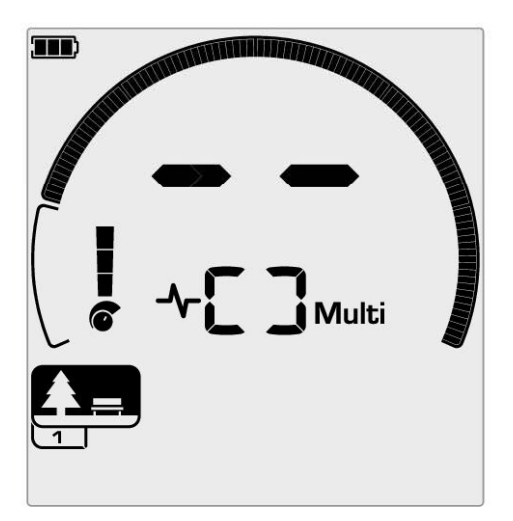

Дві великі риски в полі «Номер ідентифікації цілі», якщо нічого не виявлено.

# **ШКАЛА ДИСКРИМІНАЦІЇ**

Кругова шкала дискримінації відповідає 119 ідентифікаторам цілей. Прийняті (виявлені) цілі відображаються як видимі сегменти та блимають, коли буде виявлено ціль із таким ідентифікатором. Відхилені (невиявлені або «заглушені») цілі буде вимкнено.

Для створення шаблонів дискримінації сегменти дискримінації буде увімкнено (прийнято) або вимкнено (відхилено).

Ви можете розрізняти бажані та небажані цілі, які з'являються на шкалі дискримінації. Ось чому ви чуєте сигнали лише від тих цілей, які бажаєте знайти, а небажані цілі ігноруються.

Це можна зробити такими способами:

- Прийняття/відхилення знайдених цілей після виявлення за допомогою кнопки «Прийняти/Відхилити». Див. «Прийняття або відхилення цілі після виявлення» на сторінці 36.
- Створення шаблона дискримінації за допомогою кнопки «Прийняти/Відхилити» в меню налаштувань. Див. «Створення шаблона дискримінації» на сторінці 36.

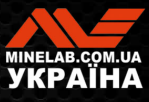

# **Цілевказання**

Цілевказання допомагає швидко звузити місце пошуку закопаної цілі, дозволяючи визначити її точне розташування перед копанням.

Цілевказання можна здійснити двома способами:

- Використання режиму цілевказання (див. «Визначення місцеположення цілі за допомогою режиму цілевказання» на сторінці 42)
- Використання техніки ручного цілевказання (див. «Визначення місцеположення цілі вручну» на сторінці 43)

Різниця в тональності та гучності допомагає визначити положення та глибину цілі.

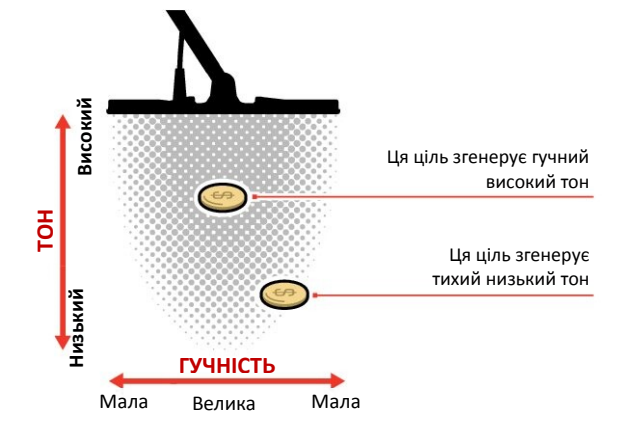

# **ВІЗУАЛІЗАЦІЯ РЕЖИМУ ЦІЛЕВКАЗАННЯ**

Коли режим «Цілевказання» увімкнено, шаблон дискримінації тимчасово вимкнено (тобто опцію «Всі метали» увімкнено). Режим цілевказання також вимикає виявлення руху, тому сигнали від цілі надходять, навіть коли котушка нерухома.

Коли осьова лінія котушки наближається до цілі, сегменти дискримінації заповнюється ззовні в напрямку до центру. Коли всі сегменти дискримінації заповнено (увімкнено), ціль знаходиться прямо під осьовою лінією котушки.

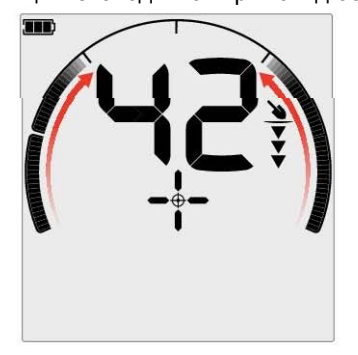

Слабкий або зміщений від центру сигнал від цілі: увімкнено менше сегментів дискримінації. Ціль розташована ближче до зовнішньої сторони котушки.

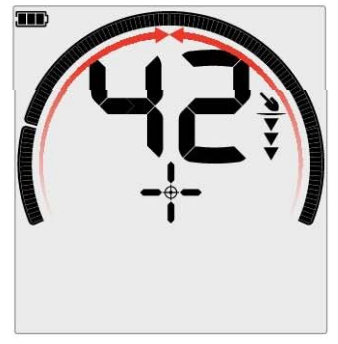

Найсильніший сигнал від цілі: Все сегменти дискримінації увімкнено. Ціль розташована безпосередньо під осьовою лінією котушки.

## **ВИЗНАЧЕННЯ МІСЦЕПОЛОЖЕННЯ ЦІЛІ ЗА ДОПОМОГОЮ РЕЖИМУ ЦІЛЕВКАЗАННЯ**

**1.** Тримайте котушку подалі від приблизного місцеположення цілі, потім натисніть кнопку цілевказання один раз, щоб увімкнути режим цілевказання. На дисплеї з'явиться перехрестя індикатора цілевказання.

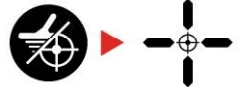

- **2.** Тримаючи котушку паралельно землі, два-три рази повільно проведіть над місцем розташування цілі. Ця дія калібрує детектор для отримання точнішої звукової відповіді.
- **3.** Знайдіть центр цілі, прислухаючись до найгучнішого сигналу та/або спостерігаючи за візуалізацією цілевказання на екрані.

**Примітка**. Ідентифікатор цілі продовжуватиме оновлюватись у режимі цілевказання, щоб можна було підтвердити, що ви знайшли правильну ціль, а не розташоване поряд сміття.

**Примітка**. Функція цілевказання поступово маскує відгук від цілі шляхом зменшення чутливості з кожним рухом котушки, поки не залишиться дуже вузький відгук від цілі.

**4.** Коли всі сегменти на шкалі дискримінації буде увімкнено, ціль знаходитиметься під центром котушки.

Якщо у вас виникли труднощі з цілевказанням або якщо детектор стає надто шумним, коли увімкнуто цілевказання, вимкніть цілевказання, а потім поверніться до кроку 1, щоб повторити процедуру цілевказання.

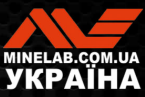

# **Цілевказання***(продовження)*

## **ВИЗНАЧЕННЯ МІСЦЕПОЛОЖЕННЯ ЦІЛІ ВРУЧНУ**

Можна успішно визначити місцезнаходження цілі без використання цілевказання, однак для цього потрібна практика. Цей метод може знадобитися, коли бажана ціль оточена сміттям.

- **1.** Повільно проведіть котушкою поперек місця розташування цілі, тримаючи котушку паралельно землі.
- **2.** Знайдіть центр цілі, прислухаючись до найгучнішого сигналу відгуку від цілі.
- **3.** Подумки запам'ятайте положення або позначте лінію на ґрунті черевиком чи інструментом для копання.
- **4.** Посуньтеся вбік, щоб можна було провести котушкою над ціллю під прямим кутом до початкового напрямку.
- **5.** Повторіть кроки 1 і 3 з нової позиції. Ціль знаходиться там, де перетинаються дві уявні лінії.

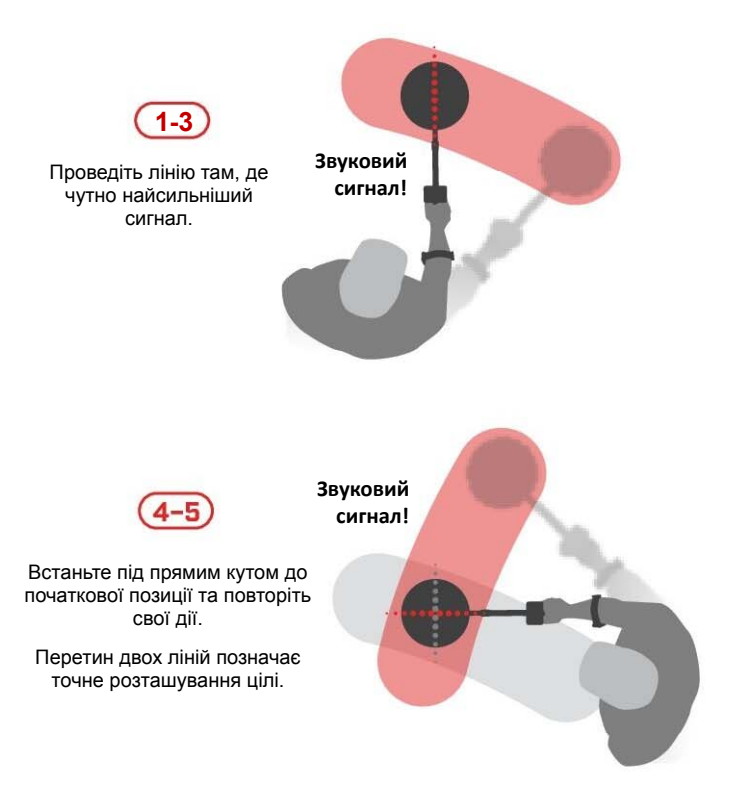

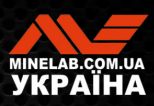

# **Навушники, акумулятор та зарядка**

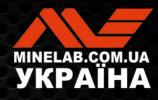

# **Бездротові навушники**

# **БЕЗДРОТОВІ НАВУШНИКИ ML 85**

Навушники Minelab ML 85 із низькою затримкою постачаються разом із детектором. Навушники ML 85 також можна використовувати як дротові навушники див. «Дротові навушники» на сторінці 46.

Щоб отримати докладну інформацію про сполучення та інші елементи керування та функції навушників, зверніться до інструкцій, що постачаються з навушниками.

Інструкції також можна завантажити за посиланням www.minelab.com/support/downloads/product-manualsguides

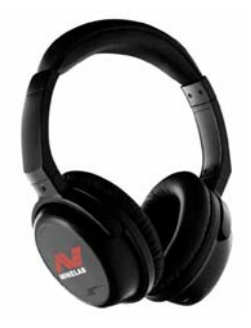

Бездротові навушники Minelab ML 85

# **СПОЛУЧЕННЯ БЕЗДРОТОВИХ НАВУШНИКІВ**

**1.** Натисніть і утримуйте (2 секунди) кнопку бездротового аудіо на детекторі, щоб увійти в режим бездротового сполучення.

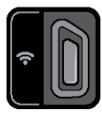

Кнопка бездротового аудіо

- **2.** Натисніть і утримуйте багатофункціональну (центральну) кнопку на навушниках ML 85, доки світлодіодний індикатор стану не почне блимати червоним і синім.
- **3.** Ваші навушники підключаться автоматично індикатор бездротового аудіо на детекторі залишатиметься включеним, а світлодіод на навушниках блиматиме синім кольором кожні 3 секунди.

Якщо протягом 5 хвилин не буде встановлено з'єднання, бездротовий аудіо режим автоматично вимкнеться.

# **ПОВТОРНЕ ПІДКЛЮЧЕННЯ ПОПЕРЕДНЬО СПОЛУЧЕНИХ НАВУШНИКІВ**

Раніше сполучені навушники повторно підключаються автоматично.

**1.** Натисніть кнопку бездротового аудіо, щоб увімкнути бездротовий зв'язок.

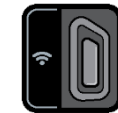

Кнопка бездротового аудіо

- **2.** Натисніть багатофункціональну (центральну) кнопку на навушниках ML 85, щоб увімкнути їх
- **3.** Навушники повторно підключаться автоматично.

# **ІНДИКАТОР БЕЗДРОТОВОГО АУДІО**

Індикатор бездротового аудіо з'являється на дисплеї, коли бездротове аудіо увімкнено. Індикатор відображає поточний стан підключення бездротового аудіо.

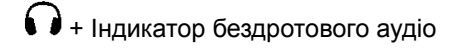

**Швидке блимання**: увімкнено режим бездротового сполучення та пошук найближчих бездротових навушників.

**Світиться безперервно**: бездротові навушники сполучені та підключені.

**Повільне блимання**: спроба повторного підключення до навушників, які були раніше сполучені.

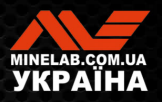

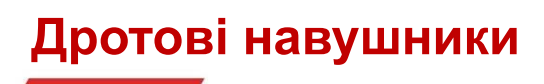

Бездротові навушники ML 85 постачаються з додатковим кабелем, який дозволяє використовувати навушники як дротові.

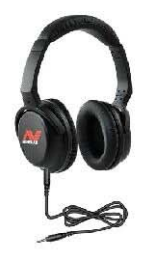

Навушники Minelab ML 85 із підключеним додатковим кабелем.

Будь-які стандартні навушники 3,5 мм (0,14 дюйма) також можна під'єднати до EQUINOX, однак діаметр роз'єму навушників має бути менше 9 мм (0,35 дюйма), інакше роз'єм не можна буде вставити у водонепроникний роз'єм.

# **ПІДКЛЮЧЕННЯ ДРОТОВИХ НАВУШНИКІВ**

- **1.** Відкрутіть пластиковий пилозахисний ковпачок із гнізда для навушників на задній частині панелі керування. Якщо він туго затягнутий, його можна послабити за допомогою дрібної монети
- **2.** Підключіть навушники до гнізда для навушників.

Значок навушників з'явиться у верхньому правому куті РК-дисплея детектора.

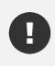

Коли навушники не використовуються, переконайтеся, що водонепроникний пилозахисний ковпачок на задній частині панелі керування міцно прикручений.

Навушники 6,35 мм (1/4 дюйма) можна використовувати з EQUINOX через адаптер навушників, який доступний як аксесуар.

# **ПІДКЛЮЧЕННЯ ВОДОНЕПРОНИКНИХ НАВУШНИКІВ**

Навушники для EQUINOX 700 і 900 є водонепроникними, їх можна повністю занурювати на глибину до 5 метрів (16 футів).

Водонепроникні навушники Minelab EQUINOX слід використовувати для підводного пошуку, оскільки вони мають унікальний роз'єм, який утворює водонепроникне ущільнення під час використання вашого детектора EQUINOX.

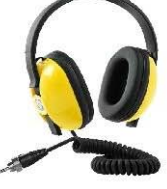

- **1.** Відкрутіть пластиковий пилозахисний ковпачок із гнізда для навушників на задній частині панелі керування. Якщо він туго затягнутий, його можна послабити за допомогою дрібної монети.
- **2.** Переконайтеся, що гніздо для навушників і роз'єм сухі та очищені від піску, пилу та бруду.
- **3.** Підключіть навушники до роз'єму для навушників на задній частині панелі керування.
- **4.** Обережно вирівняйте стопорне кільце над різьбою з'єднувача та обережно загвинтіть їх разом.

Значок навушників з'явиться у верхньому правому куті РК-дисплея детектора.

**5.** Злегка затягніть стопорне кільце.

# **ЗАНУРЕННЯ ГНІЗДА НАВУШНИКІВ**

Перед пошуком під водою без навушників завжди переконайтеся, що водонепроникний пилозахисний ковпачок надійно прикріплений до роз'єму для навушників.

Хоча відкрите гніздо для навушників є водонепроникним і його можна занурити без негайного пошкодження внутрішньої електроніки металодетектора, це може спричинити корозію гнізда та помилкове виявлення цілі за допомогою навушників.

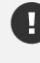

Щоразу, коли роз'єм для навушників був занурений, дотримуйтесь усіх порад, наведених у розділі «Обслуговування гнізда для навушників» (стор. 55)

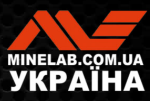

# **Акумулятори та зарядка**

# **ІНФОРМАЦІЯ ПРО ЗАРЯДНИЙ ПРИСТРІЙ І ТЕХНІКА БЕЗПЕКИ**

EQUINOX поставляється разом з USB-кабелем для зарядки з магнітним роз'ємом.

Час заряджання від повного розряду до 100% заряду становить приблизно 5 6 годин, якщо використовується зарядний пристрій високої потужності (> 2 A при 5 В). Окремо можна придбати низку аксесуарів для зарядки.

Для заряджання акумулятора можна використовувати будь-який стандартний USB-порт, сумісний із USBпортом для заряджання акумулятора, однак час заряджання може бути довшим, якщо використовувати порти або зарядні пристрої меншою потужності.

УВАГА: Заряджайте свій металодетектор за допомогою якісного зарядного пристрою USB, який має мінімальний зарядний струм 2 A при 5 В. Існує ризик виходу з ладу зарядного USB-пристрою, якщо використовувати зарядний пристрій низької якості.

Зверніть увагу на такі позначки на зарядних пристроях USB:

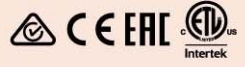

**УВАГА**: Заряджайте детектор лише за температури навколишнього середовища від 0°C до +40°C (від +32°F до +104°F).

**УВАГА**: НЕ використовуйте детектор під водою під час заряджання або підключення до зовнішнього акумулятора (повербанка).

**ПРИМІТКА**. Металодетектори та аксесуари Minelab не призначені для роботи, коли вони підключені до зарядного пристрою змінного струму.

Рекомендується починати пошук із повністю зарядженим акумулятором. Типовий час автономної роботи становить приблизно 12 годин.

# **ЗАРЯДЖАННЯ АКУМУЛЯТОРА**

Якщо детектор увімкнути під час заряджання, час заряджання буде довшим.

- **1.** Підключіть зарядний кабель із комплекту постачання до будь-якого порту USB-A зі стандартним живленням.
- **2.** Під'єднайте магнітний роз'єм до зарядного інтерфейсу на задній частині панелі керування.

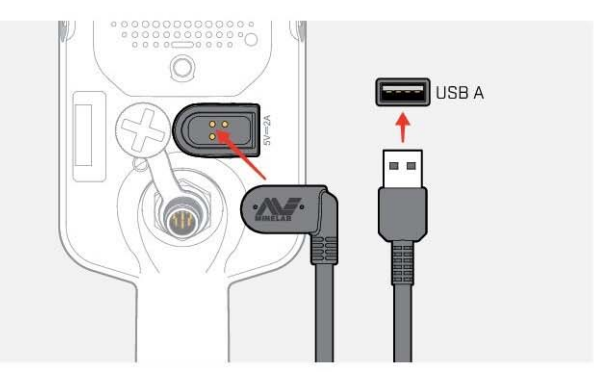

**3.** Акумулятор почне заряджатися. Поточний стан заряджання відображає світлодіод статусу заряджання (якщо заряджання відбувається, коли металодетектор вимкнено) або індикатора рівня заряду акумулятора в рядку стану (якщо заряджання відбувається, коли металодетектор увімкнено )

## **Світлодіод стану заряду**

- Зарядка (блимає)
- Повністю заряджено (постійно світиться)

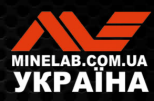

# **Акумулятори та зарядка***(продовження)*

# **ІНДИКАЦІЯ РІВНЯ ЗАРЯДУ АКУМУЛЯТОРА**

Індикатор рівня заряду акумулятора показує поточний рівень його заряду.

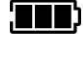

Індикатор рівня заряду акумулятора (показано повністю заряджений стан)

 $\textcircled{\textbf{i}}$  Металодетектор регулює напругу акумулятора таким чином, щоб його ефективність залишалася постійною незалежно від рівня заряду акумулятора.

## **Автоматичне вимкнення**

Коли рівень заряду акумулятора критично низький, на екрані ідентифікації цілі з'явиться «bF». Потім детектор автоматично вимкнеться.

Див. «Помилка «критично низький заряд акумулятора» на сторінці 50, щоб дізнатися, як усунути цю помилку.

# **РОБОТА ІЗ ЗОВНІШНІМ АКУМУЛЯТОРОМ**

УВАГА: НЕ використовуйте детектор під водою під час заряджання або підключення до зовнішнього акумулятора.

Ви можете використовувати свій детектор EQUINOX, під час підключення до портативного зовнішнього акумулятора (повербанк). Це означає, що ви можете продовжувати пошук, навіть якщо акумулятор детектора розряджений.

Підключіть зовнішній акумулятор до детектора EQUINOX за допомогою комплектного USB-кабелю для заряджання і продовжуйте пошук.

# **ОБСЛУГОВУВАННЯ АКУМУЛЯТОРА**

Див. «Обслуговування акумулятора» на сторінці 55.

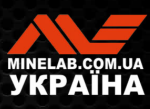

# **Помилки та усунення несправностей**

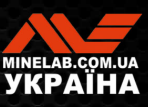

Company of the

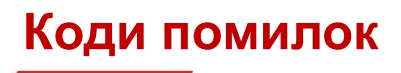

Для деяких несправностей детектора код помилки відображатиметься в полі номера ідентифікації цілі. Перш ніж звертатися до авторизованого сервісного центру, виконайте наведені нижче дії.

# **ПОМИЛКА «ВІДКЛЮЧЕННЯ КОТУШКИ»**

У випадку помилки «відключення котушки» на екрані з'явиться повідомлення «Cd».

У разі помилки відключення котушки виконайте такі дії:

- **1.** Перевірте, чи належним чином під'єднано роз'єм котушки до задньої частини панелі керування.
- **2.** Перевірте кабель котушки на наявність пошкоджень.
- **3.** Перевірте котушку на наявність видимих ознак пошкодження.
- **4.** Спробуйте підключити іншу котушку, якщо вона у вас є.

# **СИСТЕМНА ПОМИЛКА**

Код системної помилки «Er» супроводжуватиметься номером коду помилки, що відображається на дисплеї частоти. Детектор вимкнеться через 5 секунд після повідомлення про системну помилку.

У разі системної помилки відображається повідомлення «Er».

У випадку системної помилки виконайте такі дії:

- **1.** Перезапустіть детектор, щоб визначити, що помилка все ще залишається.
- **2.** Переконайтеся, що котушка прикріплена правильно.
- **3.** Виконайте скидання до заводських налаштувань, вимкнувши детектор, потім натисніть і утримуйте кнопку живлення, доки на екрані ідентифікатора цілі не з'явиться «FP».
- **4.** Якщо помилка не зникає, поверніть детектор до найближчого авторизованого сервісного центру для ремонту.

## **ПОМИЛКА «КРИТИЧНО НИЗЬКИЙ ЗАРЯД АКУМУЛЯТОРА»**

Коли рівень заряду акумулятора критично низький, на екрані ідентифікації цілі з'явиться повідомлення «bF». Детектор автоматично вимкнеться через 5 секунд після повідомлення про помилку «критично низький заряд акумулятора».

У випадку помилки «Критично низький заряд акумулятора» на екрані з'явиться повідомлення «bF».

У разі помилки «Критично низький заряд акумулятора» виконайте такі дії:

- **1.** Перезарядіть акумулятор або підключіть через USBінтерфейс зовнішній акумулятор (повербанк).
- **2.** Зверніться до авторизованого сервісного центру, щоб замінити внутрішній акумулятор.

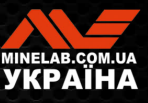

**∃ ЗМІСТ** 

# **Усунення загальних несправностей**

Перш ніж звертатися до авторизованого сервісного центру, спробуйте виконати рекомендовані дії, наведені по порядку.

#### **Детектор не вмикається або вимикається самостійно (з кодом помилки «bF» або без нього).**

- **1.** Перевірте, чи підключено котушку.
- **2.** Зарядіть металодетектор.
- **3.** Переконайтеся, що детектор заряджається і блимає зелений світлодіодний індикатор статусу заряду.
- **4.** Переконайтеся, що ви заряджаєте металодетектор від через USB-джерела із номінальним струмом 2 А при 5 В.
- **5.** Переконайтеся, що магнітний роз'єм і інтерфейс заряджання на задній частині панелі керування чисті та не засмічені.
- **6.** Перевірте, чи правильно встановлено/підключено зарядний USB-кабель до детектора.

#### **Нестабільний та/або надмірний шум**

- **1.** Відійдіть від місцевих джерел електромагнітних завад (ЕМЗ).
- **2.** Виконайте автоматичне усунення шуму.
- **3.** Виконайте балансування ґрунту.
- **4.** Знизьте рівень чутливості.

#### **Немає звуку — дротові навушники**

- **1.** Переконайтеся, що детектор увімкнено та його введення в дію завершено.
- **2.** Переконайтеся, що навушники підключено до роз'єму та до упора вставлено в гніздо для навушників.
- **3.** Переконайтеся, що значок навушників відображається в рядку стану.
- **4.** Переконайтеся, що для параметра «Гучність» встановлено чутний рівень.
- **5.** Від'єднайте навушники та переконайтеся, що динамік детектора чутно.
- **6.** Переконайтесь, що на роз'ємі навушників немає вологи чи сміття.
- **7.** Якщо є можливість, спробуйте використати інший набір навушників.

#### **Немає звуку— навушники ML 85**

- **1.** Переконайтеся, що навушники увімкнено.
- **2.** Переконайтеся, що бездротове аудіо металодетектора увімкнено та сполучено з навушниками ( тобто значок бездротового зв'язку світиться постійно).
- **3.** Переконайтеся, що навушники заряджено.
- **4.** Переконайтеся, що для параметра «Гучність» металодетектора встановлено чутний рівень.
- **5.** Переконайтеся, що регулятор гучності на навушниках встановлено на чутний рівень.
- **6.** Підключіть детектор до іншого комплекту сумісних бездротових навушників.
- **7.** Спробуйте під'єднати дротові навушники.

#### **Навушники ML 85 не підключаються**

- **1.** Спробуйте вимкнути навушники ML 85, а потім повторно їх підключити.
- **2.** Переконайтеся, що навушники знаходяться в межах 1 метра (3 фута) від панелі керування детектора, а між навушниками та детектором немає завад (включно з вашим тілом).
- **3.** Відійдіть подалі від джерел завад, таких як мобільні телефони.
- **4.** Якщо поблизу багато інших пристроїв бездротового зв'язку, підключення може тривати довше. Відійдіть подалі від зони та спробуйте знову підключитися..
- **5.** Скиньте навушники до заводських налаштувань і спробуйте повторно підключитися до детектора.
- **6.** Підключіть детектор до іншої пари сумісних бездротових навушників, а потім спробуйте повторно підключити оригінальні навушники ML 85 до детектора.

#### **У навушниках ML 85 при підключенні через бездротове аудіо чутно спотворений сигнал/тріск**

**1.** Переконайтеся, що навушники знаходяться в межах 1 метра (3 фута) від панелі керування детектора, а між навушниками та детектором немає завад (включно з вашим тілом).

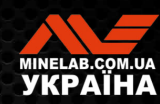

**Усунення загальних несправностей***(продовження)*

#### **Основну вібрацію увімкнено, але вібрації немає**

- **1.** Переконайтеся, що основну вібрацію увімкнено.
- **2.** Переконайтеся, що вібрацію увімкнено принаймні для однієї тональної зони.

#### **Детектор заряджається, світлодіодний індикатор стану заряду блимає, але індикатор заряду відсутній у рядку стану**

- **1.** Переконайтеся, що ви заряджаєте металодетектор від USB-джерела із струмом заряджання 2 А при 5 В.
- **2.** У разі заряджання від USB-порту з меншою потужністю (наприклад, порту ноутбука) детектор може розряджати батарею швидше, ніж заряджається. Це заважає появі індикатора заряду. Спробуйте заряджати з вимкненим детектором.
- **3.** Уникайте використання кабелю-подовжувача USB під час заряджання.

#### **Динамік скрипить або звучить приглушено після занурення в холодну воду**

**1.** Почекайте до 30 хвилин, щоб внутрішній тиск повітря в детекторі повернувся до нормального значення. Зверніть увагу, якщо покласти детектор на землю, а панель керування буде піднято вертикально, це може швидше вирівняти внутрішній тиск.

#### **Значок навушників увімкнено, але навушники не підключено**

Всередині гнізда для навушників може бути вода, що спричиняє помилкове виявлення дротових навушників.

- **1.** Переконайтеся, що роз'єм для навушників вільний від води та перешкод.
- **2.** Якщо є вода, використовуйте тепле (не гаряче) повітря від фена, щоб висушити розетку.

# **Безпека, догляд і технічне обслуговування**

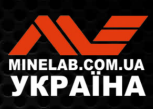

Company of the Company of the

# **Догляд за металодетектором і безпека**

# **ЗАГАЛЬНИЙ ДОГЛЯД І БЕЗПЕКА**

- Вимийте руки перед тим, як торкатися детектора, коли використовуєте сонцезахисний крем або засоби від комах.
- Лінза дисплея виготовлена з якісного оптичного пластику для чіткого перегляду екрана, і тому вона чутлива до подряпин або серйозних пошкоджень, якщо поводитись з нею не належним чином. Настійно рекомендуємо використовувати захисну плівку для екрану, що входить у комплект. Періодично замінюйте плівку, якщо на неї з'являються потертості або подряпини.
- Ніколи не очищайте лінзу дисплея розчинниками або спиртовмісними засобами для очищення. Щоб очистити лінзу дисплея, використовуйте злегка вологу тканину з м'яким мильним засобом для чищення. Витріть лінзу чистою тканиною без ворсу, щоб видалити плями від води.
- Не використовуйте засоби зі спиртом або розчинниками для очищення будь-яких частин детектора. Використовуйте злегка вологу тканину з м'яким мильним засобом для чищення.
- Не занурюйте детектор у воду з панеллю керування, знятою із валу, оскільки батарейний відсік є водонепроникним лише тоді, коли він встановлений на комплектну штангу. Зауважте також, що штанги, придбаних на вторинному ринку, не забезпечують належне ущільнення акумуляторного відсіку, що спричиняє його протікання/пошкодження.
- Не допускайте контакту детектора з бензином або іншими рідинами з вмістом нафти.
- Не допускайте контакту детектора або його аксесуарів з гострими предметами, оскільки це може спричинити подряпини та пошкодження.
- Уникайте потрапляння піску та гравію в будь-які рухомі частини, включаючи штанги, кулачкові фіксатори та вилкове з'єднання. Якщо в цих частинах накопичується пісок і гравій, їх потрібно промити прісною водою, а потім ретельно висушити.
- Перед початком виявлення переконайтесь, що кулачкові фіксатори щільно захоплюють штанги та не ковзають. Дотримуйтеся порад, наведених у розділі «Технічне обслуговування деталей» — «Затискання кулачкових фіксаторів» (стор. 55).
- Не піддавайте детектор впливу екстремальних температур. Діапазон температур зберігання від −20°C до +70°С (від −4°F до +158°F). Не залишайте детектор в гарячому автомобілі.
- Переконайтеся, що кабель котушки утримується в хорошому стані, без натягу, перекручувань та різких перегинів.
- Не піддавайте аксесуари, які не зазначені як водонепроникні, впливу рідини/вологи чи надмірної вологості.
- Не дозволяйте маленьким дітям гратися з детектором або його аксесуарами. Дрібні деталі можуть бути причиною задухи.
- Заряджайте детектор та аксесуари лише відповідно до наданих інструкцій.
- Не заряджайте детектор або аксесуари за екстремальних температур. Заряджайте детектор лише за температури навколишнього середовища від 0°C до +40°C (від +32°F до +104°F).
- Не використовуйте інструменти для затягування роз'єму між котушкою та панеллю керування, оскільки це може пошкодити панель керування. Якщо роз'єм котушки не встановлюється легко, вимийте будь-який бруд/пісок свіжою водою, а потім дайте йому висохнути перед повторною спробою.
- Не намагайтеся відрегулювати гайку роз'єму котушки на задній частині панелі керування. Вона заблоковано на місці, і втручання може пошкодити панель керування.
- Не тикайте гострими предметами в решітку динаміка, щоб очистити її, це може пошкодити динамік і порушити водонепроникність. Очищайте динамік, промиваючи його прісною водою через решітку.

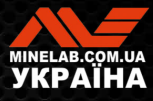

# **Догляд за металодетекторомі безпека***(продовження)*

# **ТЕХНІЧНЕ ОБСЛУГОВУВАННЯ ДЕТАЛЕЙ**

## **Затискання кулачкових фіксаторів**

Пластикові деталі кулачкових фіксаторів трохи розтягуються під час звичайного використання, і може знадобитися періодично їх підтягувати (кожні кілька місяців регулярного використання) або коли детектор не використовувався протягом місяця або більше.

1. Відкрийте кулачковий фіксатор.

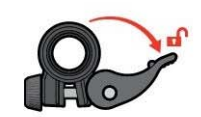

2. Обережно затягніть гвинт із накатаною головкою невеликими рухами.

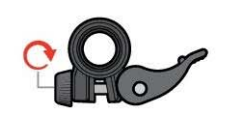

3. Закрийте кулачковий фіксатор.

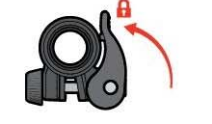

4. Перевірте затискання після регулювання, прикладаючи нормальне зусилля до штанг.

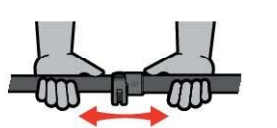

5. Повторюйте, доки штанги не перестануть легко рухатись під дією звичайної сили.

**Не затягуйте гвинт занадто сильно**, оскільки це може пошкодити деталі кулачкового фіксатора.

### **Обслуговування акумулятора**

Ємність літій-іонного акумулятора може зменшитись, якщо його не використовувати протягом тривалого часу. Повністю заряджайте акумулятор принаймні раз на 3-4 місяці, щоб цього не сталося.

Навіть за правильного догляду та технічного обслуговування ємність літій-іонного акумулятора з часом знижується при нормальному використанні. Тому може знадобитися замінювати акумулятор кожні кілька років. Змінні батареї можуть бути надані та встановлені авторизованим сервісним центром Minelab.

**Під час заміни внутрішнього акумулятора не застосовуйте жодних хімічних речовин, у тому числі мастило для ущільнювальних кілець, змазку чи силіконову змазку на ущільнення чи ущільнювальні кільця**, оскільки це може порушити герметичність акумулятора.

## **Обслуговування котушки**

Захисна пластина – це тимчасова/замінна частина, призначена для захисту котушки від пошкодження. Замініть захисну пластину , коли вона надмірно зношена, але до того, як її буде пошкоджено в будьякому місці.

## **Після пошуку на пляжі або в солоній воді**

Пісок є абразивним, а сіль може з часом роз'їдати металеві частини детектора. Дотримуйтесь наведених порад, щоб уникнути пошкодження частин детектора.

## **Видалення піску з детектора**

Відразу після пошуку на пляжі або в солоній воді промийте всі частини детектора прісною водою. Уникайте протирання детектора під час видалення піску, оскільки пісок може подряпати детектор.

Відкрийте обидва кулачкових фіксатора і промийте чистою прісною водою.

## **Обслуговування гнізда для навушників**

Відразу після сеансів підводного пошуку переконайтеся, що область навколо роз'єму суха та вільна від піску/бруду, **перш ніж** від'єднувати навушники (або водонепроникний пилозахисний ковпачок).

Якщо пісок/бруд випадково потрапили у гніздо для навушників, обережно промийте його свіжою водою, та потім ретельно висушить.

## **Обслуговування навушників ML 85**

Інформацію про догляд за навушниками ML 85 і їх безпечне використання дивіться в інструкції, що додається до навушників. Інструкції також можна завантажити за посиланням

www.minelab.com/support/downloads/ product-manualsguides.

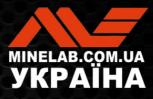

# **Характеристики, попередні налаштування та відповідність**

The Marie of

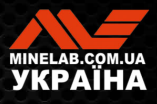

# **Технічні характеристики**

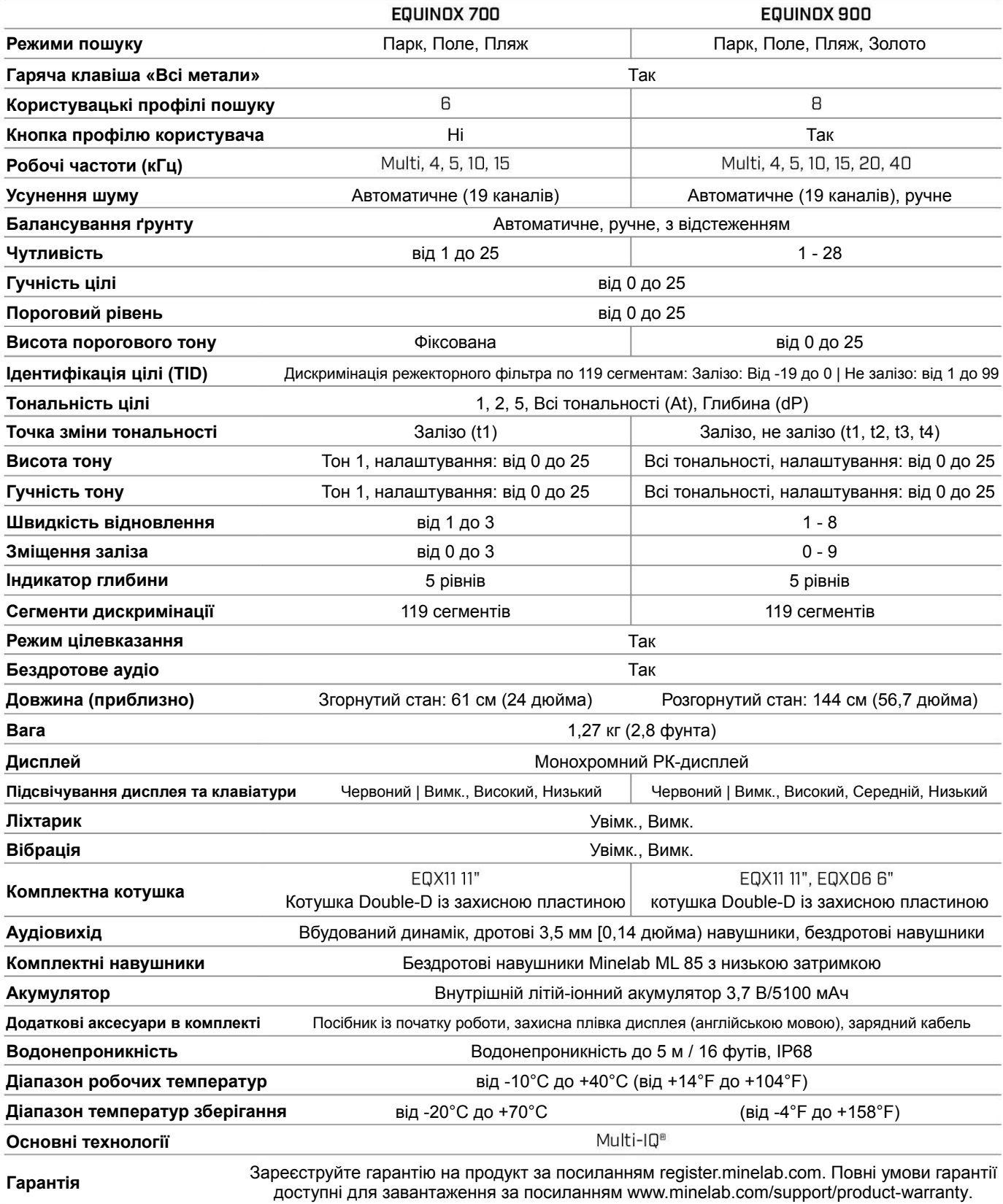

Обладнання може відрізнятися залежно від моделі або елементів, замовлених із вашим детектором. Minelab залишає за собою право реагувати на постійний технічний прогрес, вносячи зміни в дизайн, обладнання та технічні характеристики в будь-який час. Для отримання найновіших технічних характеристик вашого детектора EQUINOX відвідайте сайт www.minelab.com.

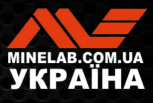

# **Параметри за замовчуванням**

# **Загальні налаштування (глобальні)**

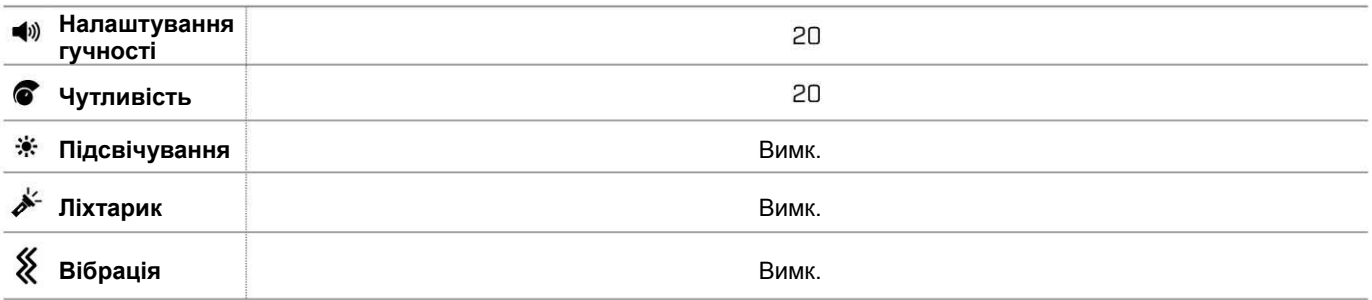

# **Профілі режиму пошуку**

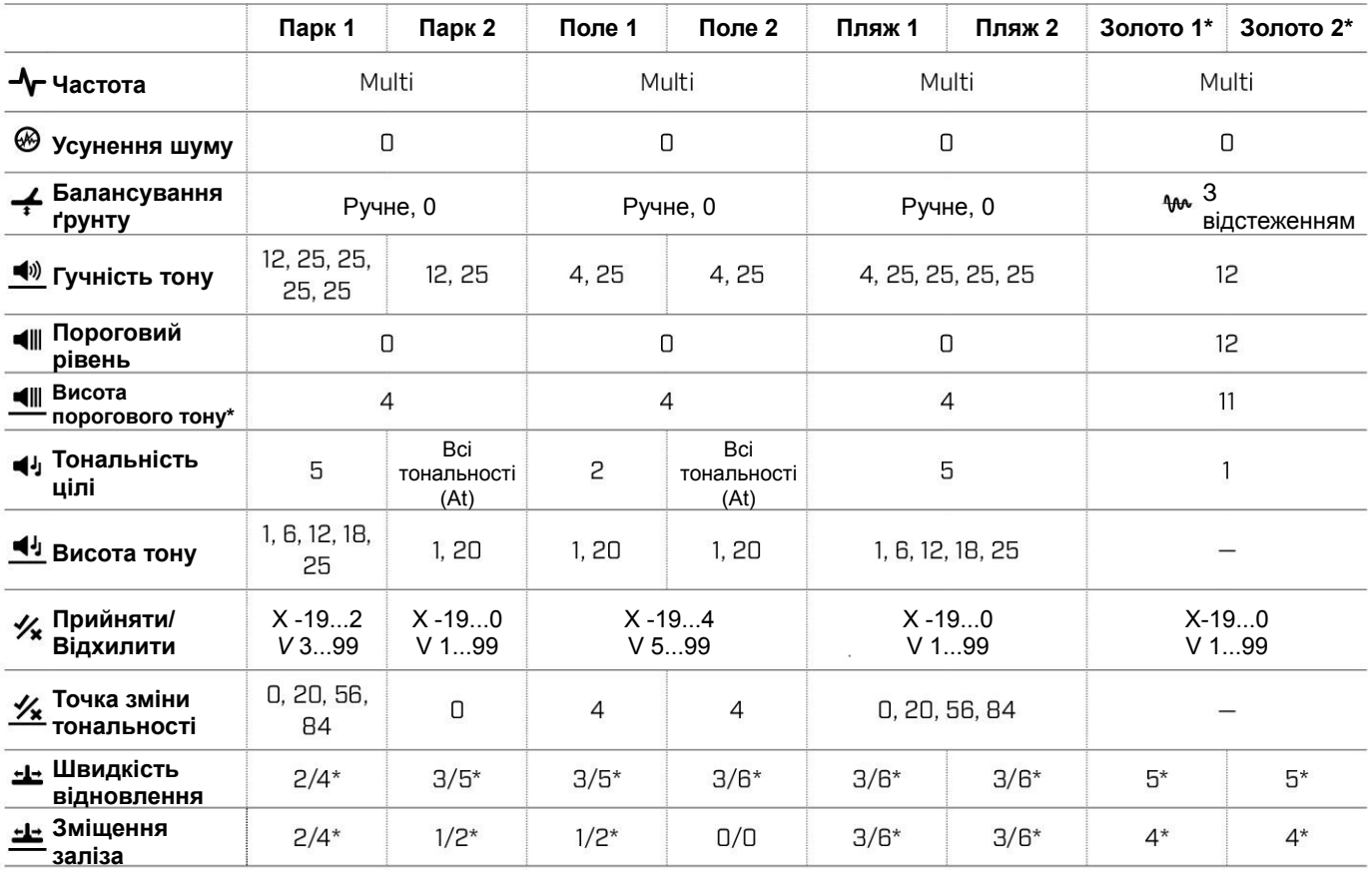

**∃ ЗМІСТ** 

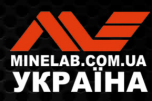

# **Параметри за замовчуванням***(продовження)*

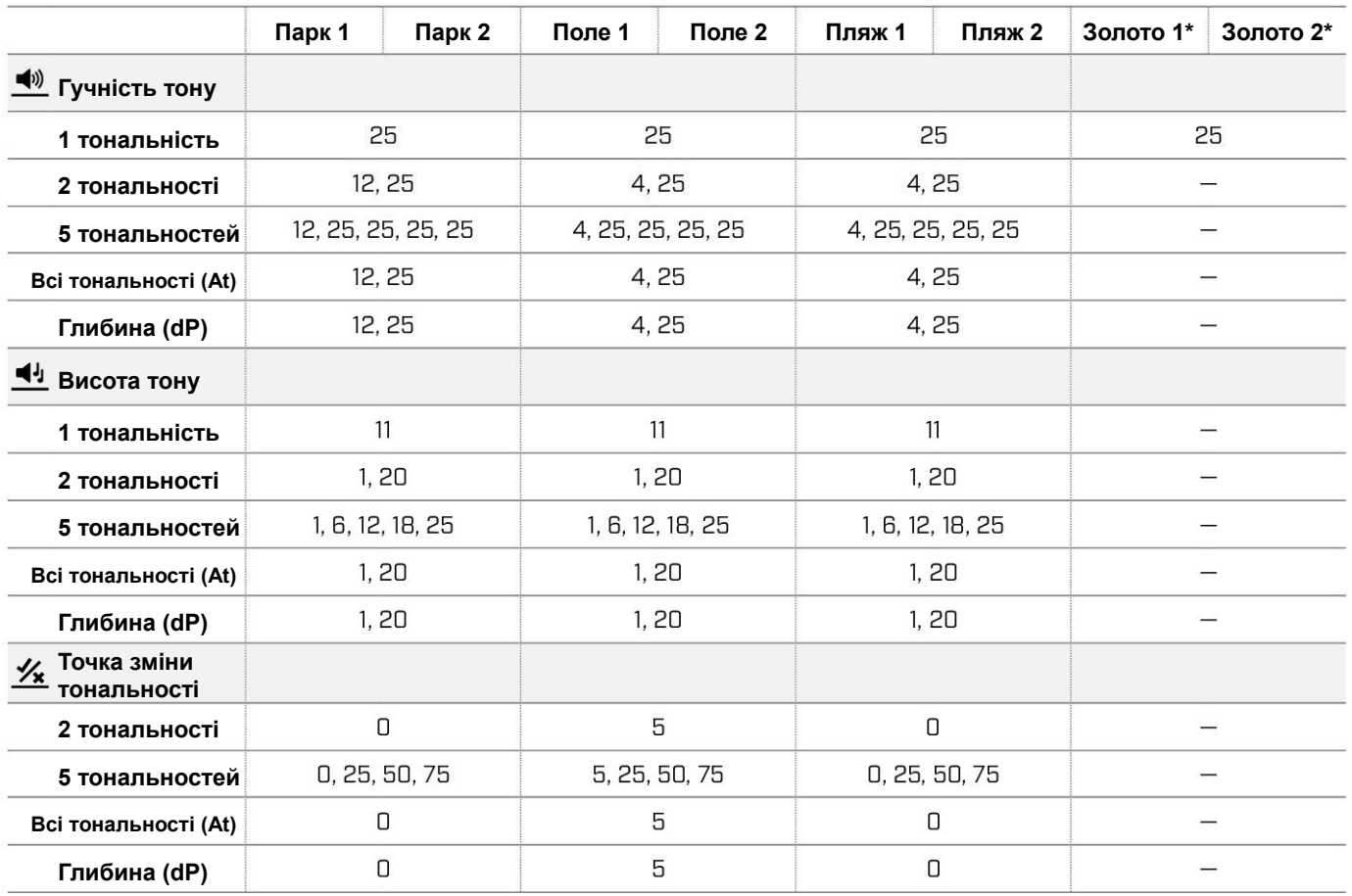

# **Розширені аудіо налаштування за замовчуванням**

**\* Тільки EQUINOX 900**

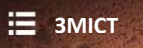

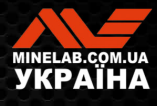

# **Скидання до заводських налаштувань**

Функція скидання до заводських налаштувань повертає всі налаштування детектора, режими пошуку та шаблони дискримінації до стану заводських налаштувань.

- **1.** Переконайтеся, що детектор вимкнено.
- **2.** Натисніть і утримуйте кнопку живлення, доки на дисплеї ідентифікатора цілі не з'явиться повідомлення «FP».

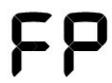

Повідомлення «FP» з'являється на екрані ідентифікації цілі після відновлення до заводських налаштувань.

## **Оновлення програмного забезпечення**

Детектори серії EQUINOX містять програмне забезпечення, яке можна оновлювати за допомогою USB-кабелю для заряджання та передачі даних.

Відвідайте сайт www.minelab.com/support , щоб отримати найновіше програмне забезпечення EQUINOX та інструкції зі встановлення.

#### **ПРАВА НА ВИКОРИСТАННЯ ДОКУМЕНТА**

Цей документ ліцензовано згідно з міжнародною ліцензією Creative Commons Attribution- NonCommercial - NoDerivatives 4.0 (CC BY-NC-ND 4.0). Щоб переглянути копію цієї ліцензії, відвідайте

http://creativecommons.org/licenses/by-nc-nd/4.0/  $\left(\text{cc}\right)\left(\frac{1}{2}\right)\left(\frac{1}{2}\right)$ 

#### **ОБМЕЖЕННЯ ВІДПОВІДАЛЬНОСТІ**

Металодетектор Minelab, описаний у цій інструкції з експлуатації, був спеціально розроблений і виготовлений як якісний металодетектор і рекомендований для пошуку скарбів і золота в нешкідливих середовищах. Цей металодетектор не призначений для використання як міношукач або інструмент для виявлення боєприпасів. MINELAB®, EQUINOX®, Multi-IQ®, EQX06™, EQX11™ та EQX15™ є товарними знаками Minelab Electronics Pty. Ltd.

#### **ВІДПОВІДНІСТЬ**

Щоб переглянути інформацію про відповідність продукту, перейдіть до пункту меню «Усунення шуму», а потім сніть і утримуйте *к*нопку «Всі метали».

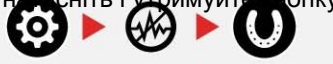

Для отримання додаткової нормативної інформації зверніться до брошури з інструкціями та інформацією про безпеку.

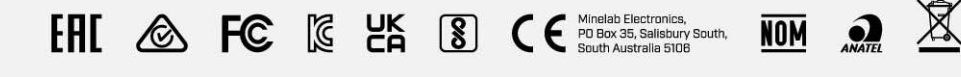

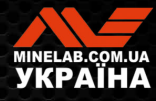

www.minelab.com

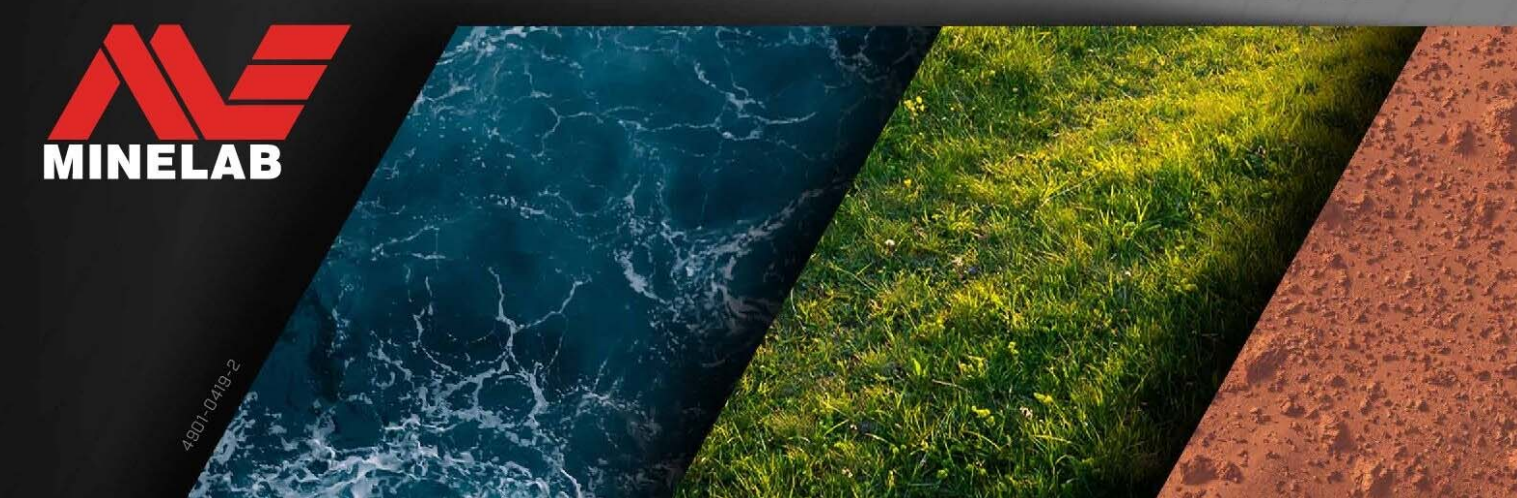